# Gebrauchsanweisung ■**Benutzerhandbuch**

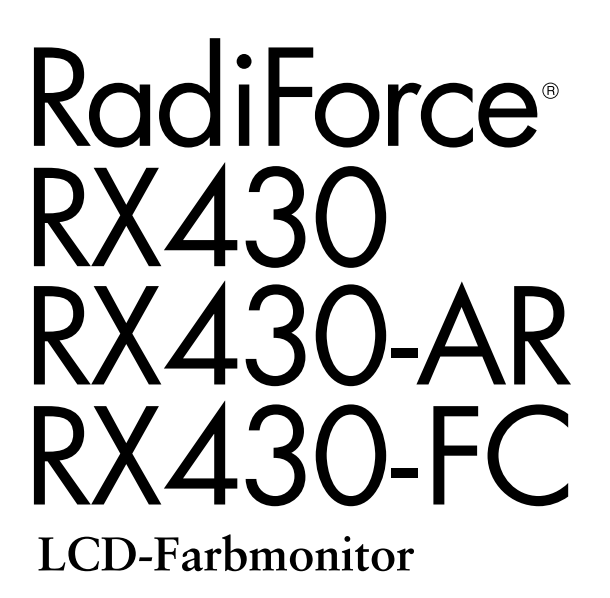

## **Wichtig**

**Lesen Sie die VORSICHTSMASSNAHMEN, dieses Benutzerhandbuch und das Installationshandbuch (separater Band) aufmerksam durch, um sich mit der sicheren und effizienten Bedienung vertraut zu machen.** 

- **• Grundlegende Informationen, angefangen mit dem Verbinden des Monitors mit einem Computer bis hin zur Inbetriebnahme, finden Sie im Installationshandbuch.**
- **• Das aktuelle Benutzerhandbuch steht auf unserer Website zum Herunterladen zur Verfügung:**

**[http://www.eizo.c](http://www.eizo.com)om** 

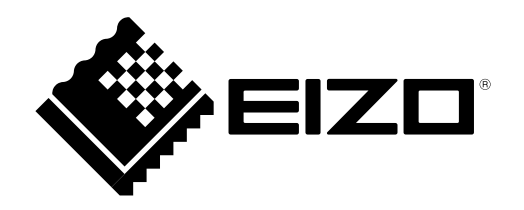

Die Produktspezifikationen variieren möglicherweise in den einzelnen Absatzgebieten. Überprüfen Sie, ob die Spezifikationen im Handbuch in der Sprache des Absatzgebietes geschrieben sind.

Kein Teil dieses Handbuchs darf ohne die vorherige schriftliche Zustimmung von EIZO Corporation in irgendeiner Form oder mit irgendwelchen Mitteln – elektronisch, mechanisch oder auf andere Weise – reproduziert, in einem Suchsystem gespeichert oder übertragen werden.

EIZO Corporation ist in keiner Weise verpflichtet, zur Verfügung gestelltes Material oder Informationen vertraulich zu behandeln, es sei denn, es wurden mit EIZO Corporation beim Empfang der Informationen entsprechende Abmachungen getroffen. Obwohl größte Sorgfalt aufgewendet wurde, um zu gewährleisten, dass die Informationen in diesem Handbuch dem neuesten Stand entsprechen, ist zu beachten, dass die Spezifikationen der Monitore von EIZO ohne vorherige Ankündigung geändert werden können.

# **Hinweise für diesen Monitor**

Dieses Produkt ist zur Verwendung beim Anzeigen und Betrachten digitaler Bilder von Röntgen- oder MRT-Aufnahmen etc. durch medizinisches Fachpersonal gedacht.

Dieses Produkt wurde speziell an die Einsatzbedingungen in der Region, in die es ursprünglich geliefert wurde, angepasst. Wird es außerhalb dieser Region eingesetzt, ist der Betrieb eventuell nicht wie angegeben möglich.

Die Garantie für dieses Produkt erstreckt sich ausschließlich auf die in diesem Handbuch beschriebenen Anwendungen.

Die in diesem Handbuch enthaltenen technischen Daten gelten nur, wenn folgendes Zubehör benutzt wird:

- Dem Produkt beiliegende Netzkabel
- Von uns angegebene Signalkabel

Verwenden Sie mit diesem Produkt nur Zubehör, das von uns hergestellt oder empfohlen wird.

Da es ungefähr 30 Minuten dauert, bis sich das Betriebsverhalten der elektrischen Bauteile stabilisiert hat, sollten Sie nach dem Einschalten bzw. Nach dem Zurückkehren aus dem Energiesparmodus des Monitors mindestens 30 Minuten mit dem Einstellen des Monitors warten.

Je heller Monitore eingestellt sind desto eher läßt die Helligkeit der Hintergrundbeleuchtung langfristig nach. Stellen Sie eine möglichst geringe Helligkeit ein um den Monitor für lange Zeit mit nahezu gleichbleibender Anzeige zu nutzen.

Wird dasselbe Bild über einen langen Zeitraum hinweg angezeigt und dann geändert, treten möglicherweise Nachbilder auf. Verwenden Sie den Bildschirmschoner oder die Abschaltfunktion, um zu vermeiden, dass dasselbe Bild über längere Zeit hinweg angezeigt wird.

Um den Monitor immer wie neu aussehen zu lassen und die Lebensdauer des Geräts zu verlängern, wird eine regelmäßige Reinigung empfohlen (Beachten Sie den Abschnitt ["Reinigung" \(Seite 4\)\)](#page-3-0).

Bei Pixelfehlern in Form von kleineren helleren oder dunkleren Flecken auf dem Bildschirm: Dieses Phänomen ist auf die Eigenschaften des Displays zurückzuführen und es handelt sich hierbei nicht um einen Defekt des Produkts.

Die Hintergrundbeleuchtung des LCD-Displays hat eine begrenzte Lebensdauer. Wenn der Bildschirm dunkel wird oder flackert, wenden Sie sich an Ihren Fachhändler.

Drücken Sie keinesfalls fest auf das Display oder den Bildschirmrahmen, da dies möglicherweise zu Fehlfunktionen wie z. B. störende Muster usw. des Displays führt. Durch wiederholtes Ausüben von Druck auf das Display verschlechtert sich die Bildschirmanzeige oder es entstehen Schäden am Display. (Wenn Abdrücke auf dem Display zurückbleiben, lassen Sie den Bildschirm des Monitors mit einem vollständig weißen oder schwarzen Musterbild laufen. Diese Erscheinung sollte anschließend nicht mehr auftreten.)

Berühren Sie das Display nicht mit scharfen Gegenständen, da es dadurch verkratzt und beschädigt werden könnte. Reinigen Sie das Display keinesfalls mit Taschentüchern, da es dadurch verkratzt werden könnte.

Wird der Monitor in einen Raum mit höherer Raumtemperatur gebracht oder steigt die Raumtemperatur schnell an, bildet sich möglicherweise Kondensationsflüssigkeit an den Innen- und Außenseiten des Monitors. Stellen Sie in diesem Fall den Monitor nicht an. Warten Sie stattdessen bis die Kondensationsflüssigkeit verdunstet ist. Andernfalls können Schäden am Monitor entstehen.

# <span id="page-3-0"></span>**Reinigung**

### **Achtung**

- Chemikalien wie Alkohol und antiseptische Lösungen können bei Gehäuse oder Display zu Veränderungen im Glanz, Trübungen, Verblassen und einer Beeinträchtigung der Bildqualität führen.
- Verwenden Sie kein Verdünnungsmittel, Benzol, Wachs oder Poliermittel. Dadurch könnte das Gehäuse oder das Display beschädigt werden.

### **Hinweis**

• Der optionale "ScreenCleaner" wird zur Reinigung des Gehäuses und der Displayoberfläche empfohlen. ("ScreenCleaner" ist im Lieferumfang von RX430-FC enthalten.)

Bei Bedarf lassen sich Flecken auf dem Gehäuse und der Displayoberfläche entfernen, indem Sie einen Teil eines Tuchs mit Wasser befeuchten.

# **So arbeiten Sie optimal mit dem Monitor**

- Eine übermäßig dunkle/helle Anzeige ist schlecht für die Augen. Stellen Sie die Helligkeit der Bildschirmanzeige den Umgebungsbedingungen entsprechend ein.
- Die Augen ermüden durch langes Arbeiten am Monitor. Legen Sie jede Stunde 10 min. Pause ein.

# **INHALT**

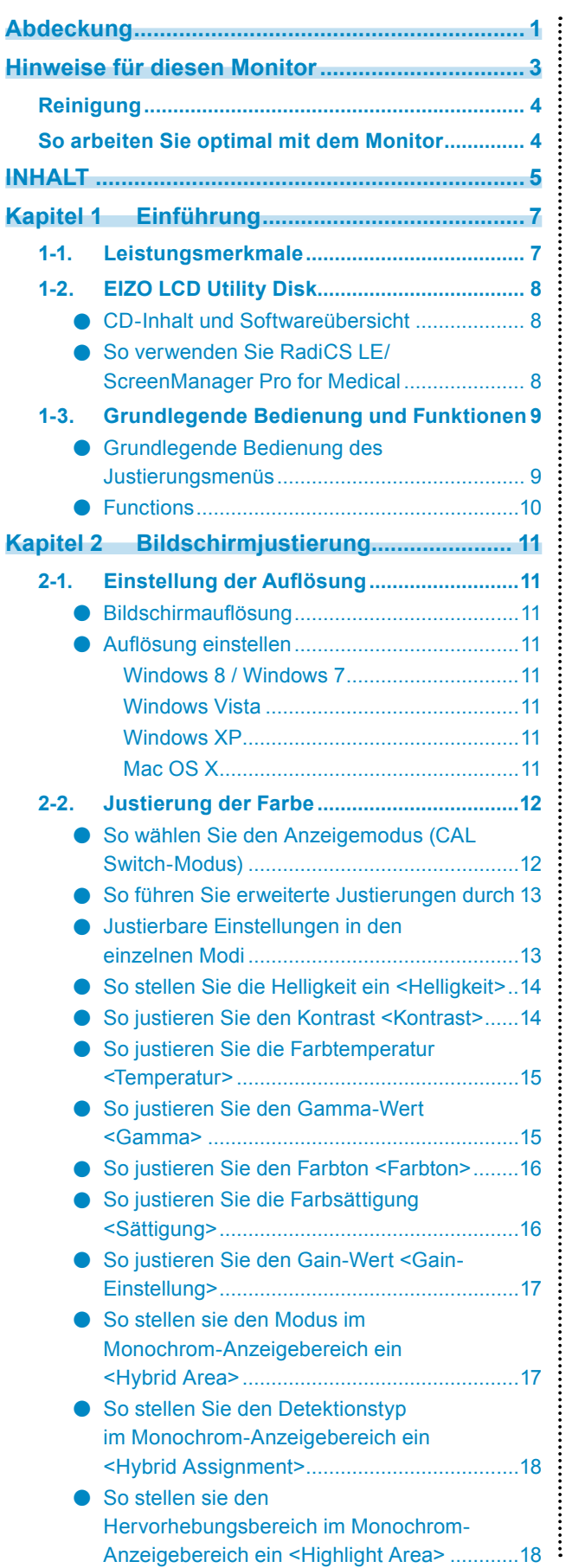

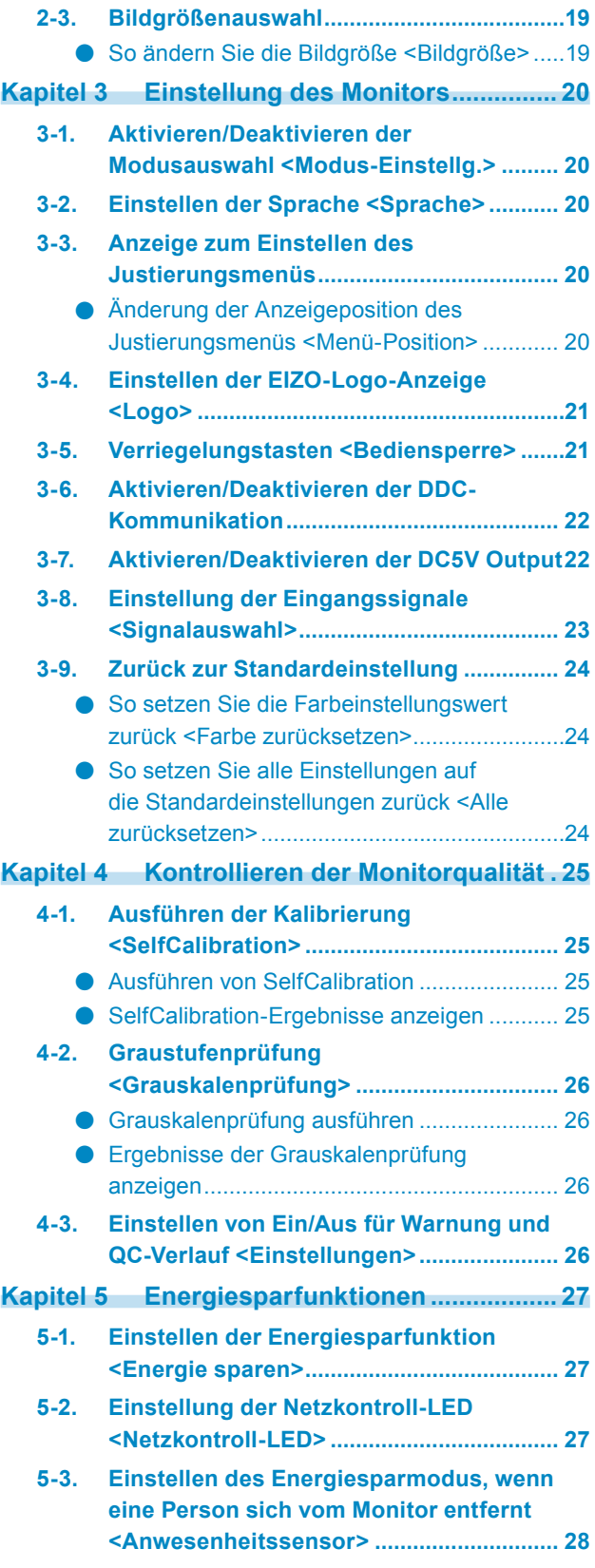

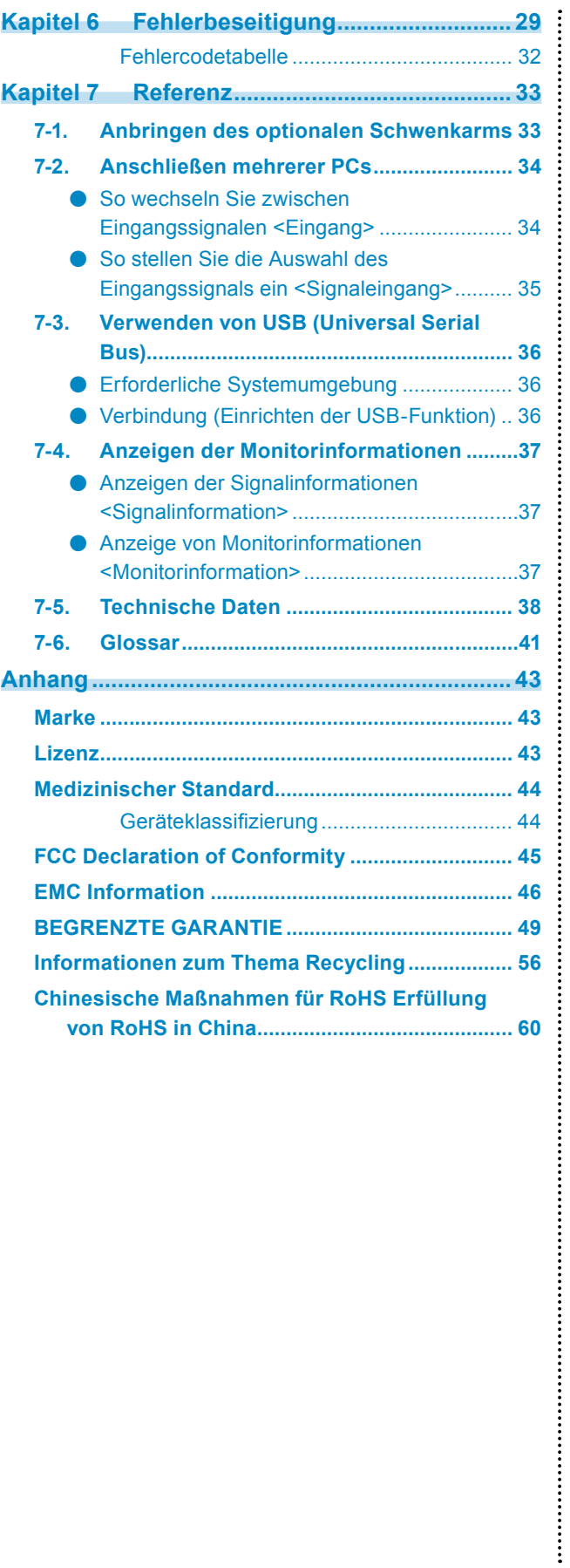

# **Kapitel 1 Einführung**

Vielen Dank, dass Sie sich für einen LCD-Farbmonitor von EIZO entschieden haben.

# **1-1. Leistungsmerkmale**

- 29.8 Zoll
- Geeignet für eine Auflösung von 4 Megapixel ( $2560 \times 1600$  Bildpunkte)
- Verwendet ein kontrastreiches Display (1100:1) Ermöglicht die Anzeige scharfer Bilder
- Gilt für DisplayPort (anwendbar für 8 Bit oder 10 Bit, nicht für Audiosignale)
- Die Hybrid Gamma-Funktion erkennt automatisch den Anzeigebereich für Monochrom- und Farbbilder auf demselben Bildschirm und zeigt den eingestellten Status an.
	- Die Identifikation kann je nach angezeigtem Bild fehlschlagen. Die zu verwendende Software muss geprüft werden. Zur Überprüfung, siehe "So stellen sie den Hervorhebungsbereich im Monochrom-Anzeigebereich ein <Highlight Area>" (Seite 18).
- Die Funktion RadiCS SelfQC und der integrierte Frontsensor (Integrated Front Sensor) ermöglichen dem Anwender die Kalibrierung und die Grauskalenprüfung für den Monitor unabhängig voneinander. Siehe ["Kapitel 4 Kontrollieren der Monitorqualität" \(Seite 25\)](#page-24-0)
- Die Software "ScreenManager Pro for Medical" zur Bildschirmkonfiguration mithilfe der Maus und der Tastatur ist im Lieferumfang enthalten. Siehe "1-2. EIZO LCD Utility Disk" (Seite 8)
- CAL Switch-Funktion zur Auswahl des optimalen Kalibrierungsmodus Siehe "So wählen Sie den Anzeigemodus (CAL Switch-Modus)" (Seite 12).
- DICOM, auswählbar [\(Seite 41](#page-40-0)) Part 14-kompatibler Bildschirm
- Unterstützung für Rahmensynchronisationsmodus (29,5 bis 30,5 Hz, 59 bis 61 Hz)
- Energiesparfunktion

Dieses Produkt ist mit einer Energiesparfunktion ausgestattet.

- Stromverbrauch bei ausgeschaltetem Hauptnetz-Schalter: 0 W
	- Ausgestattet mit Hauptnetz-Schalter.

Durch Ausschalten des Hauptnetz-Schalters wird die Stromzufuhr des Monitors vollständig unterbrochen, wenn der Monitor nicht verwendet wird.

- Anwesenheitssensor

Der Sensor an der Vorderseite des Monitors erkennt die Bewegungen von Personen. Wenn sich eine Person vom Monitor weg bewegt, wechselt dieser automatisch in den Energiesparmodus und zeigt keine Bilder mehr an. Mithilfe dieser Funktion wird somit der Stromverbrauch reduziert.

Siehe "5-3. Einstellen des Energiesparmodus, wenn eine Person sich vom Monitor entfernt <Anwesenheitssensor>" [\(Seite 28\).](#page-27-0)

• Integrierter Umgebungslichtsensor

Der Umgebungslichtsensor kann die Umgebungsbeleuchtungsstärke in Lux messen. Je nach der Umgebung zeigt der Sensor manchmal werte an, die sich von den mit einem separaten Beleuchtungsstärkemesser gemessenen unterscheiden.

Zur Verwendung dieses Sensors wird die Qualitätskontrollsoftware "RadiCS / RadiCS LE" benötigt, und die Messung wird immer durch Benutzerbedienung im entsprechenden Menü ausgelöst.

Für weitere Details über den gemessenen Wert und dazu, wie man die Messung durchführt, siehe das RadiCS / RadiCS LE-Benutzerhandbuch (auf der CD-ROM).

• HDCP (High-bandwidth Digital Content Protection)

• Displayschutz im Lieferumfang enthalten (nur RX430-FC).

### **Beachte**

• Die Lagerung oder Verwendung des Monitors bei einer Temperatur von weniger als 30 °C und einer Luftfeuchtigkeit von weniger als 70 % wird empfohlen, da andernfalls die Messgenauigkeit des eingebauten Sensors beeinträchtigt werden kann. Bewahren Sie den Sensor nicht unter direktem Sonnenlicht auf und verwenden Sie ihn dort nicht.

# **1-2. EIZO LCD Utility Disk**

Eine "EIZO LCD Utility Disk" (CD-ROM) wird ist im Lieferumfang des Produkts enthalten. Die nachstehende Tabelle zeigt den CD-Inhalt und eine Übersicht der Softwareprogramme.

### **● CD-Inhalt und Softwareübersicht**

Die CD-ROM enthält Softwareprogramme für die Justierung sowie das Benutzerhandbuch. Siehe die Datei Readme.txt auf der CD für Vorgehensweisen zur Inbetriebnahme der Software oder zum Zugriff auf Dateien.

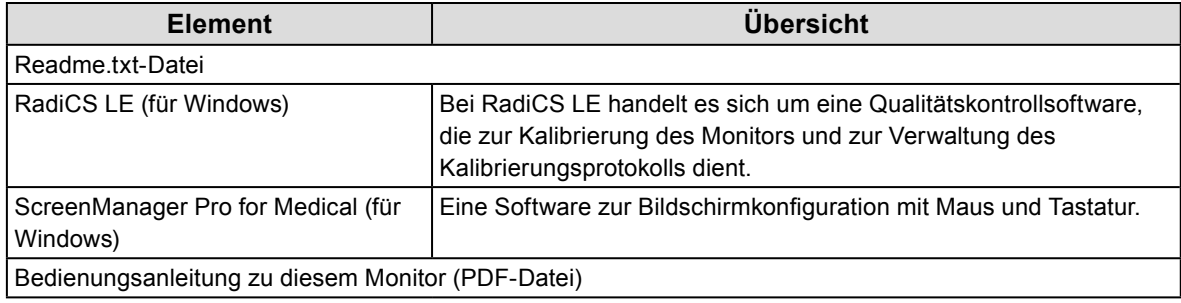

### **● So verwenden Sie RadiCS LE/ScreenManager Pro for Medical**

Informationen zur Installation und Verwendung von "RadiCS LE/ScreenManager Pro for Medical" finden Sie im Benutzerhandbuch auf der CD-ROM.

Um diese Softare verwenden zu können, müssen Sie über das mitgelieferte USB-Kabel einen PC mit dem Monitor verbinden. Weitere Informationen finden Sie unter "7-3. Verwenden von USB (Universal Serial [Bus\)" \(Seite 36\).](#page-35-0)

# **1-3. Grundlegende Bedienung und Funktionen**

### **● Grundlegende Bedienung des Justierungsmenüs**

### **1. Anzeigen des Justierungsmenüs**

1. Drücken Sie ENTER. Das Justierungsmenü wird eingeblendet.

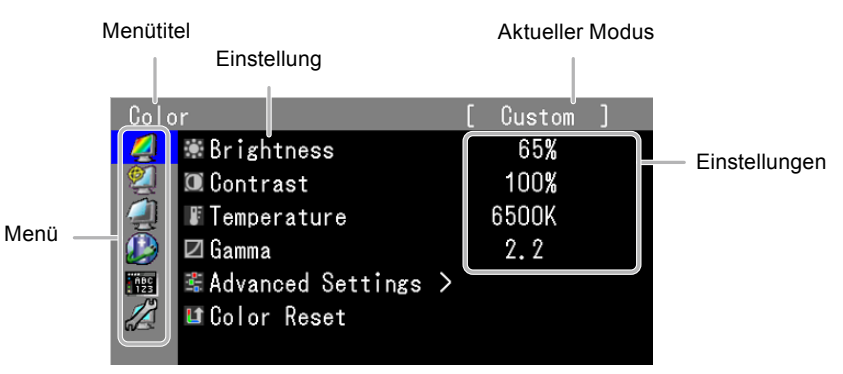

### **2. Justierung/Einstellung**

1. Wählen Sie mit  $\triangle, \triangledown$  ein zu justierendes/einzustellendes Menü, und drücken Sie ENTER.

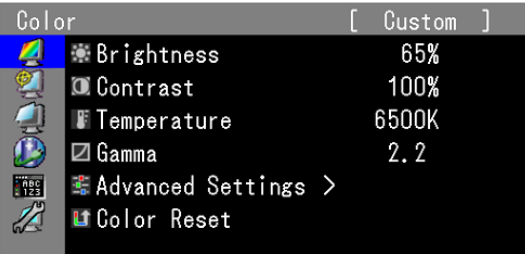

2. Wählen Sie mit  $\Box$ ,  $\blacktriangledown$  ein zu justierendes/einzustellendes Menü, und drücken Sie ENTER.

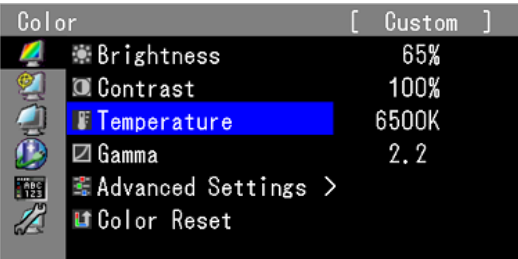

3. Sie können das ausgewählte Element mit  $\triangle$ ,  $\blacktriangledown$  justieren/einstellen, und drücken Sie ENTER.

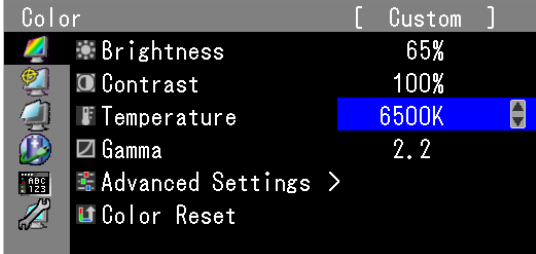

## **3. Beenden**

1. Drücken Sie RETURN einige Male.Das Justierungsmenü wird beendet.

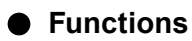

Die nachstehende Tabelle zeigt sämtliche Justierungs- und Einstellungsoptionen des Justierungsmenüs an.

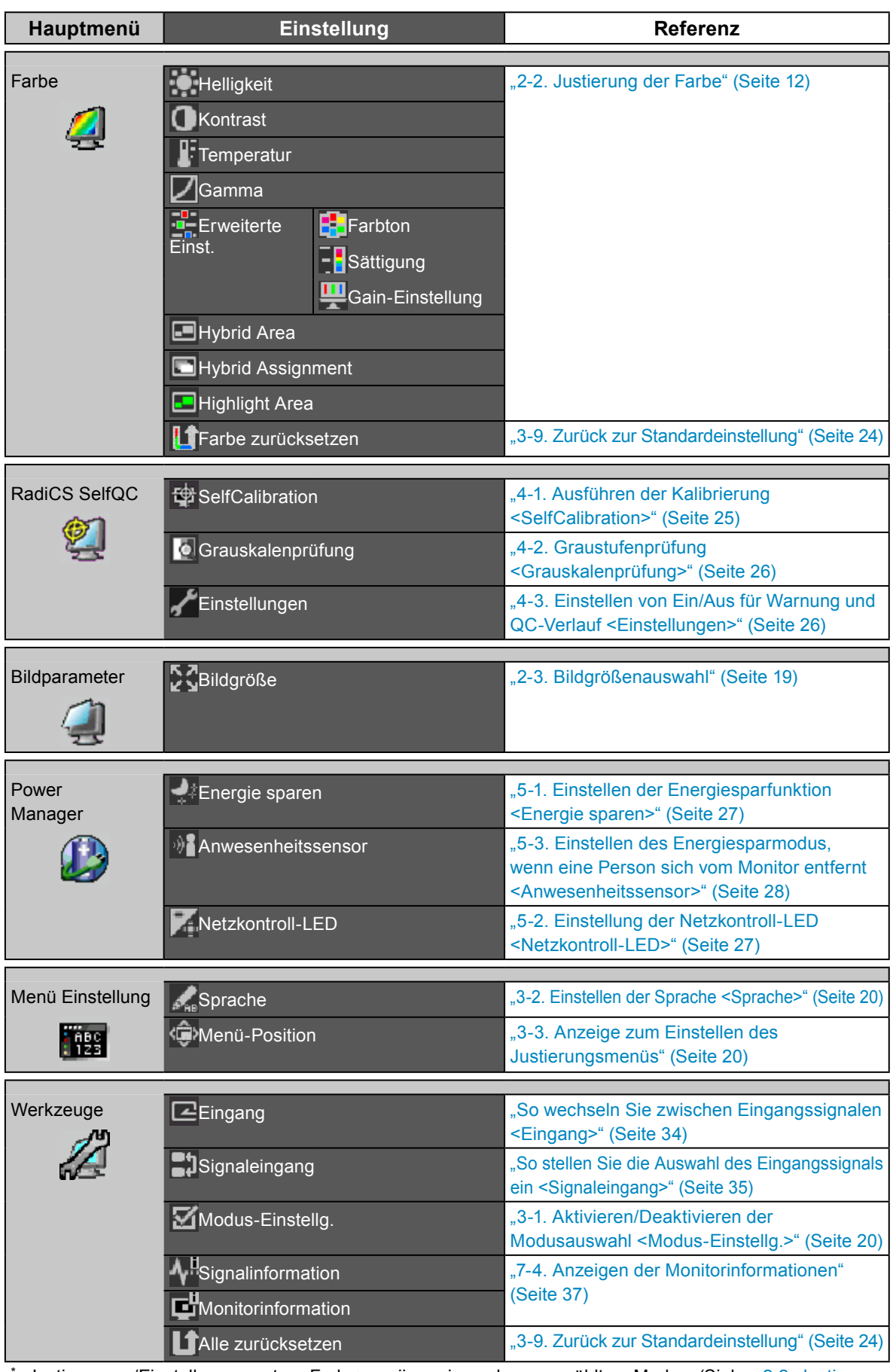

[Justierung](#page-11-0)en/Einstellungen unter <Farbe> variieren je nach ausgewähltem Modus. (Siehe "2-2. Justierung der [Farbe"](#page-11-0) (Seite 12))

# **Kapitel 2 Bildschirmjustierung**

# **2-1. Einstellung der Auflösung**

### **● Bildschirmauflösung**

Informationen zu kompatiblen auflösungen finden Sie unter "Kompatible Auflösungen" im Installationshandbuch.

### **● Auflösung einstellen**

Führen Sie die folgenden Schritte aus, wenn die Auflösung nach dem Anschließen des Monitors an den PC mangelhaft ist oder wenn Sie die Auflösung ändern möchten.

### **Windows 8 / Windows 7**

- 1. Für Windows 8, klicken Sie auf die "Desktop"-Kachel auf der Startseite, um den Desktop aufzurufen.
- 2. Klicken Sie mit der rechten Maustaste irgendwo auf den leeren Desktop.
- 3. Klicken Sie im angezeigten Menü auf "Bildschirmauflösung".
- 4. Wählen Sie im Dialogfeld "Bildschirmauflösung" den Monitor aus.
- 5. Klicken Sie auf "Auflösung", um die gewünschte Auflösung auszuwählen.
- 6. Klicken Sie auf die Taste [OK].
- 7. Wenn ein Bestätigungsdialogfeld eingeblendet wird, klicken Sie auf [Änderungen beibehalten].

### **Windows Vista**

- 1. Klicken Sie mit der rechten Maustaste irgendwo auf den leeren Desktop.
- 2. Klicken Sie im angezeigten Menü auf "Anpassen".
- 3. Klicken Sie im Dialogfenster "Anpassung" auf "Anzeigeeinstellungen".
- 4. Wählen Sie im Dialogfeld "Anzeigeeinstellungen" die Registerkarte "Monitor" und dann die gewünschte Auflösung im Feld "Auflösung" aus.
- 5. Klicken Sie auf die Taste [OK].
- 6. Wenn ein Bestätigungsdialogfeld eingeblendet wird, klicken Sie auf [Ja].

### **Windows XP**

- 1. Klicken Sie mit der rechten Maustaste irgendwo auf den leeren Desktop.
- 2. Wählen Sie im angezeigten Menü die Option "Eigenschaften".
- 3. Wenn das Dialogfeld "Anzeigeeigenschaften" eingeblendet wird, klicken Sie auf die Registerkarte "Einstellungen", und wählen Sie dort unter "Anzeige" die gewünschte "Bildschirmauflösung".
- 4. Klicken Sie auf die Taste [OK], um das Dialogfeld zu schließen.

### **Mac OS X**

- 1. Wählen Sie im Apple-Menü die Option "Systemeinstellungen".
- 2. Wenn das Dialogfeld "Systemeinstellungen" angezeigt wird, klicken Sie unter "Hardware" auf .,Monitore".
- 3. Wählen Sie im angezeigten Dialogfeld die Registerkarte "Monitor" und anschließend im Feld "Auflösungen" die gewünschte Auflösung.
- 4. Ihre Wahl wird sofort wiedergegeben. Wenn Sie mit der ausgewählten Auflösung zufrieden sind, schließen Sie das Fenster.

# **2-2. Justierung der Farbe**

### **● So wählen Sie den Anzeigemodus (CAL Switch-Modus)**

<span id="page-11-0"></span>Diese Funktion ermöglicht die einfache Auswahl eines gewünschten Modus entsprechend der Monitoranwendung.

### **Anzeigemodi**

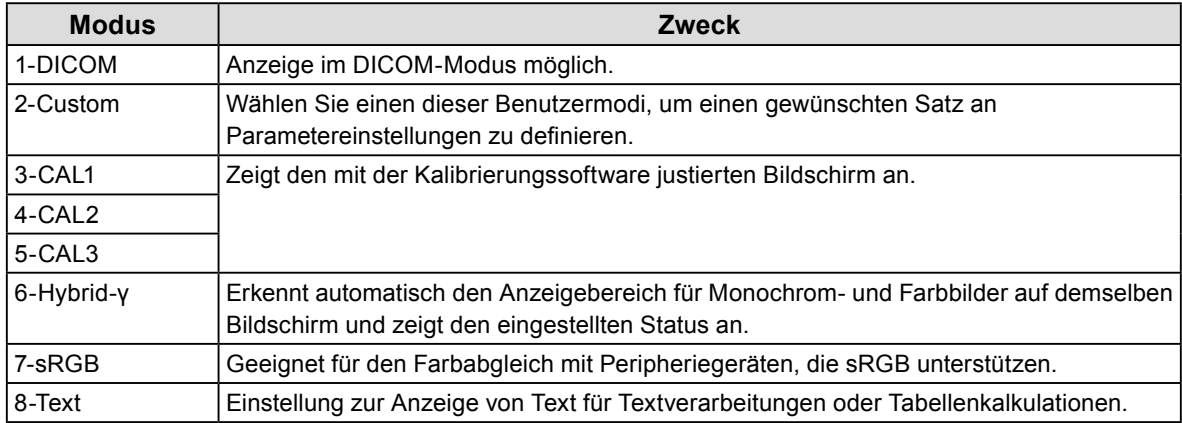

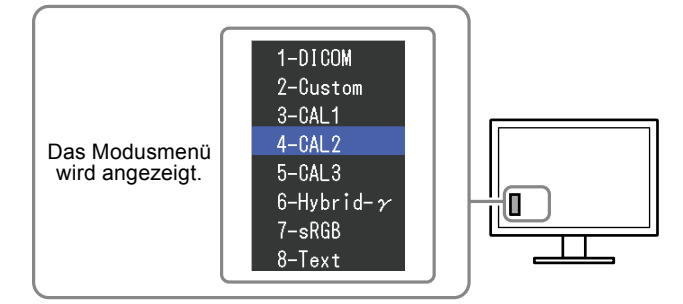

### **Vorgehensweise**

1. Drücken Sie MODE.

Das Modusmenü erscheint in der linken unteren Ecke des Bildschirms.

2. Der Modus wird bei jedem Drücken von MODE in der Liste hervorgehoben.

Sie können den Modus während der Anzeige des Modusmenüs mit  $\triangle$  oder  $\nabla$  umschalten.

**→ 1-DICOM←→2-Custom←→3-CAL1←→4-CAL2←→5-CAL3←→6-Hybrid-γ←→ 7-sRGB←→ 8-Text ←**

### **Hinweis**

• Das Justierungs- und das Modusmenü können nicht gleichzeitig angezeigt werden.

### **● So führen Sie erweiterte Justierungen durch**

<span id="page-12-0"></span>Unter <Farbe> können Sie im Justierungsmenü die Farbeinstellungen unabhäng für jeden Modus konfigurieren und speichern.

### **Beachte**

- Es dauert ca. 30 Minuten, bevor sich die internen elektrischen Komponenten des Monitors stabilisieren. Warten Sie nach dem Einschalten des Monitors mindestens 30 Minuten, ehe Sie mit der Justierung beginnen.
- Das gleiche Bild kann u.U. in verschiedenen Farben auf mehreren Monitoren aufgrund ihrer monitorspezifischen Eigenschaften gesehen werden. Machen Sie die Feinfarbeinstellung visuell, wenn Sie die Farben mit mehreren Monitoren abgleichen.

**Hinweis**

• Die in  $\sqrt{ }$  oder  $\sqrt{ }$ K" angezeigten Werte sind nur als Referenz verfügbar.

### **● Justierbare Einstellungen in den einzelnen Modi**

Die justierbaren Einstellungen hängen vom Modus ab. (Sie können keine nicht-justierbaren oder nichteinstellbaren Funktionen auswählen.)

√: Justierbar -: Nicht justierbar

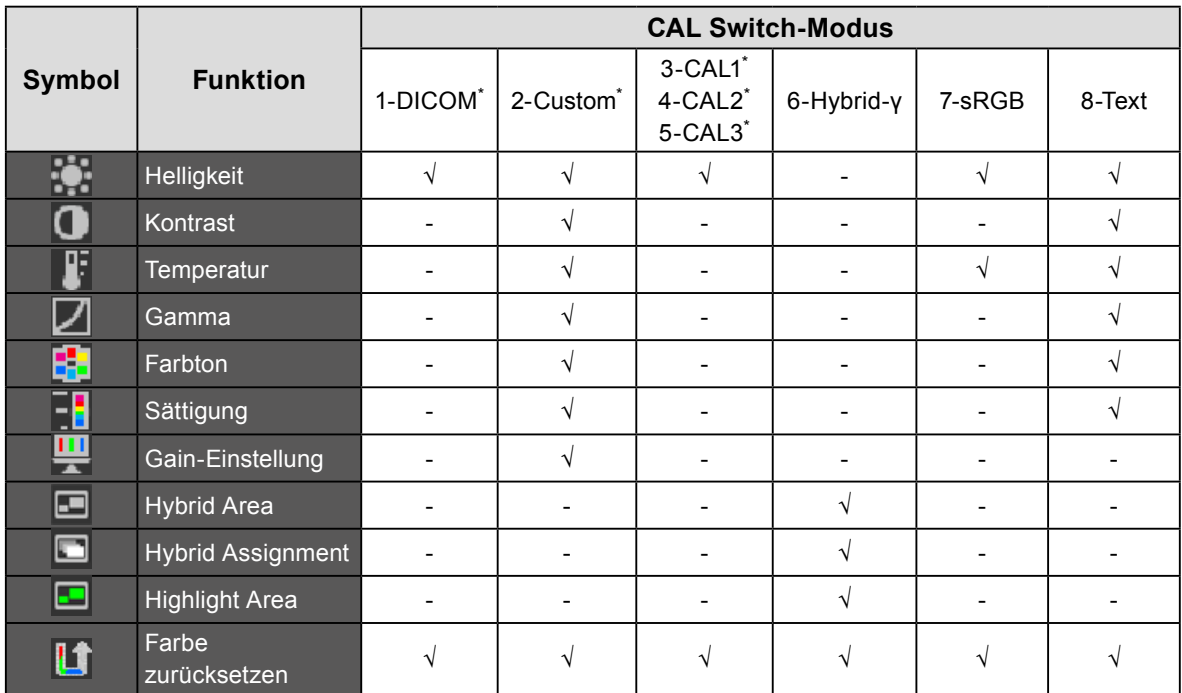

Wenn Sie in diesem Modus die Farbe mit dem speziellen Kalibrierungskit für diesen Monitor justieren (siehe RadiCS LE / ["Zubehör"](#page-39-0) (Seite 40)), können Sie nur die <Helligkeit> und das <Farbe zurücksetzen> einstellen.

### **● So stellen Sie die Helligkeit ein <Helligkeit>**

Die Bildschirmhelligkeit wird durch Verändern der Hintergrundbeleuchtung (Lichtquelle des LCD-Displays) justiert.

### **Justierungsbereich**

0 bis 100 %

### **Vorgehensweise**

- 1. Wählen Sie im Justierungsmenü die Option <Farbe>, und drücken Sie ENTER.
- 2. Wählen Sie unter <Farbe> die Option <Helligkeit>, und drücken Sie ENTER.
- 3. Verwenden Sie zur Justierung  $\triangle$  oder  $\nabla$ .
- 4. Drücken Sie ENTER, um den Vorgang zu beenden.

### **Hinweis**

### **● So justieren Sie den Kontrast <Kontrast>**

Die Leuchtdichte des Bildschirms wird durch Variieren des Videosignalpegels eingestellt.

### **Justierungsbereich**

0 bis 100 %

### **Vorgehensweise**

- 1. Wählen Sie im Justierungsmenü die Option <Farbe>, und drücken Sie ENTER.
- 2. Wählen Sie unter <Farbe> die Option <Kontrast>, und drücken Sie ENTER. <Kontrast> wird eingeblendet.
- 3. Verwenden Sie zur Justierung  $\triangle$  oder  $\nabla$ .
- 4. Drücken Sie ENTER, um den Vorgang zu beenden.

### **Hinweis**

- Bei einem Kontrast von 100 % wird jede Farbabstufung angezeigt.
- Bei der Justierung des Monitors wird empfohlen, die Helligkeitsjustierung, die die Zeichenabstufung nicht verlieren darf, vor der Kontrastjustierung durchzuführen.
- Führen Sie die Kontrastjustierung in den folgenden Fällen durch.
- Wenn Sie das Gefühl haben, dass das Bild zu hell ist, obwohl die Helligkeit auf 0 % eingestellt ist (stellen Sie den Kontrast auf weniger als 100 % ein.)

<sup>•</sup> Wenn Sie das Gefhl haben, dass das Bild zu hell ist, selbst wenn die Helligkeit auf 0 % eingestellt ist, justieren Sie den Kontrast.

### **● So justieren Sie die Farbtemperatur <Temperatur>**

Die Farbtemperatur kann justiert werden.

Die Farbtemperatur wird normalerweise verwendet, um den Farbton von "Weiß" und/oder "Schwarz" durch einen numerischen Wert auszudrücken. Dieser Wert wird in Grad "K" (Kelvin) angegeben. Bei niedrigen Farbtemperaturen bekommt der Bildschirm einen Rotstich, während sich bei hohen Farbtemperaturen, ähnlich wie bei einer Flamme, ein Blaustich bemerken lässt. Die voreingestellten Gain-Werte werden für jeden Farbtemperatur-Einstellwert einzeln eingestellt.

### **Justierungsbereich**

Nativ, 6000 K - 15000 K (in Schritten von je 100 K), Standard

### **Vorgehensweise**

- 1. Wählen Sie im Justierungsmenü die Option <Farbe>, und drücken Sie ENTER.
- 2. Wählen Sie unter <Farbe> die Option <Temperatur>, und drücken Sie ENTER.
- 3. Verwenden Sie zur Justierung  $\triangle$  oder  $\nabla$ .
- 4. Drücken Sie ENTER, um den Vorgang zu beenden.

### **Hinweis**

- Mit <Gain-Einstellung> können Sie weitere erweiterte Justierungen durchführen (siehe "So justieren Sie den Gain-Wert <Gain-Einstellung>" (Seite 17)).
- Wenn Sie die Option auf "Nativ" stellen, wird das Bild in der voreingestellten Farbe auf dem Monitor angezeigt (Gain: 100 % für jedes RGB).
- Wenn die Gain-Einstellung geändert wird, wird die Farbtemperatur in "Benutzer" geändert.

### **● So justieren Sie den Gamma-Wert <Gamma>**

Der Gamma-Wert kann justiert werden. Die Helligkeit des Monitors variiert je nach Eingangssignal. Die Abweichungsrate verhält sich jedoch nicht proportional zum Eingangssignal. Die Bewahrung des Ausgleichs zwischen Eingangssignal und der Helligkeit des Monitors wird als "Gamma-Korrektur" bezeichnet.

### **Justierungsbereich**

1,6 bis 2,7

- 1. Wählen Sie im Justierungsmenü die Option <Farbe>, und drücken Sie ENTER.
- 2. Wählen Sie unter <Farbe> die Option <Gamma>, und drücken Sie ENTER.
- 3. Verwenden Sie zur Justierung  $\triangle$  oder  $\nabla$ .
- 4. Drücken Sie ENTER, um den Vorgang zu beenden.

### **● So justieren Sie den Farbton <Farbton>**

Mit dieser Funktion können Sie den Farbton justieren.

### **Justierungsbereich**

-100 bis 100

### **Vorgehensweise**

- 1. Wählen Sie im Justierungsmenü die Option <Farbe>, und drücken Sie ENTER.
- 2. Wählen Sie unter <Farbe> die Option <Erweiterte Einst.>, und drücken Sie ENTER.
- 3. Wählen Sie die Option <Farbton>, und drücken Sie ENTER.
- 4. Verwenden Sie zur Justierung  $\triangle$  oder  $\nabla$ .
- 5. Drücken Sie ENTER, um den Vorgang zu beenden.

### **Beachte**

• Mit dieser Funktion sind u.U. einige Farbabstufungen für die Anzeige nicht verfügbar.

### **● So justieren Sie die Farbsättigung <Sättigung>**

Mit dieser Funktion können Sie die Farbsättigung justieren.

### **Justierungsbereich**

-100 bis 100

### **Vorgehensweise**

- 1. Wählen Sie im Justierungsmenü die Option <Farbe>, und drücken Sie ENTER.
- 2. Wählen Sie unter <Farbe> die Option <Erweiterte Einst.>, und drücken Sie ENTER.
- 3. Wählen Sie die Option <Sättigung>, und drücken Sie ENTER.
- 4. Verwenden Sie zur Justierung  $\triangle$  oder  $\nabla$ .
- 5. Drücken Sie ENTER, um den Vorgang zu beenden.

### **Beachte**

• Mit dieser Funktion sind u.U. einige Farbabstufungen für die Anzeige nicht verfügbar.

### **Hinweis**

• Der Mindestwert (-100) ändert den Bildschirm in monochrom.

### **● So justieren Sie den Gain-Wert <Gain-Einstellung>**

Die Helligkeit des Rot-/Grün-/Blau-Anteils in der Farbe wird als "Gain-Einstellung" bezeichnet. Sie können den Farbton von "Weiß" durch die Justierung des Gain-Werts ändern.

### **Justierungsbereich**

0 bis 100 %

### **Vorgehensweise**

- 1. Wählen Sie im Justierungsmenü die Option <Farbe>, und drücken Sie ENTER.
- 2. Wählen Sie unter <Farbe> die Option <Erweiterte Einst.>, und drücken Sie ENTER.
- 3. Wählen Sie die Option <Gain-Einstellung>, und drücken Sie ENTER.
- 4. Wählen Sie die zu justierende Farbe unter <Rot>, <Grün> und <Blau> aus, und drücken Sie ENTER.
- 5. Verwenden Sie zur Justierung  $\triangle$  oder  $\nabla$ .
- 6. Drücken Sie ENTER, um den Vorgang zu beenden.

### **Beachte**

• Mit dieser Funktion sind u.U. einige Farbabstufungen für die Anzeige nicht verfügbar.

### **Hinweis**

- Der Gain-Wert ändert sich mit der Farbtemperatur.
- Wenn die Gain-Einstellung geändert wird, wird die Farbtemperatur in "Benutzer" geändert.

### **● So stellen sie den Modus im Monochrom-Anzeigebereich ein <Hybrid Area>**

Sie können den geeigneten Modus für den Monochrom-Anzeigebereich einstellen (siehe "So wählen Sie den Anzeigemodus (CAL Switch-Modus)" (Seite 12)).

### **Justierungsbereich**

DICOM, CAL1, CAL2, CAL3

### **Vorgehensweise**

- 1. Wählen Sie im Justierungsmenü die Option <Farbe>, und drücken Sie ENTER.
- 2. Wählen Sie unter <Farbe> die Option <Hybrid Area>, und drücken Sie ENTER.
- 3. Verwenden Sie zur Justierung  $\triangle$  oder  $\nabla$ .
- 4. Drücken Sie ENTER, um den Vorgang zu beenden.

#### **Beachte**

- Sie können keinen Modus auswählen, dessen Modus-Einstellg. "Aus" lautet (siehe "3-1. Aktivieren/Deaktivieren der [Modusauswahl <Modus-Einstellg.>" \(Seite 20\)](#page-19-2)).
- Werden alle <Modus-Einstellg.>-Menüs für DICOM/CAL1/CAL2/CAL3 auf "Aus" eingestellt, wird der zuletzt ausgewählte Modus eingestellt.

### **Hinweis**

- Der Modus, in dem der Monochrom-Bildbereich ausgeschlossen wird, lautet "Custom".
- Die Helligkeit entspricht dem Wert für den ausgewählten Modus. Wenn Sie die Helligkeit ändern möchten, verwenden Sie den zur Justierung gewählten Modus.

### **● So stellen Sie den Detektionstyp im Monochrom-Anzeigebereich ein <Hybrid Assignment>**

Sie können den Detektionstyp im Monochrom-Anzeigebereich einstellen.

### **Vorgehensweise**

- 1. Wählen Sie im Justierungsmenü die Option <Farbe>, und drücken Sie ENTER.
- 2. Wählen Sie unter <Farbe> die Option <Hybrid Assignment>, und drücken Sie ENTER.
- 3. Wählen Sie mit ▲ oder ▼ die Option "Full Scan" oder "Custom".
- 4. Drücken Sie ENTER, um den Vorgang zu beenden.

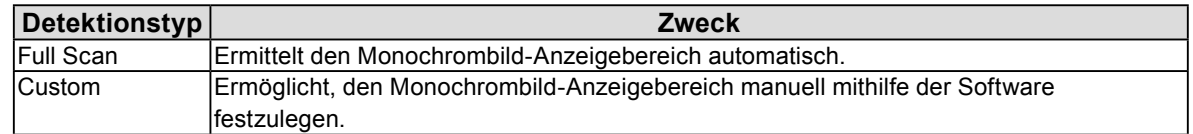

### **● So stellen sie den Hervorhebungsbereich im Monochrom-Anzeigebereich ein <Highlight Area>**

Sie können den Hervorhebungsbereich im Monochrom-Anzeigebereich auf Ein/Aus einstellen.

### **Vorgehensweise**

- 1. Wählen Sie im Justierungsmenü die Option <Farbe>, und drücken Sie ENTER.
- 2. Wählen Sie unter <Farbe> die Option <Highlight Area>, und drücken Sie ENTER.
- 3. Wählen Sie mit ▲ oder ▼ die Option "Ein" oder "Aus".
- 4. Drücken Sie ENTER, um den Vorgang zu beenden.

### **Hinweis**

• Sie können den hervorgehobenen Bereich auf Ein/Aus schalten mit  $\blacktriangledown$ .

# **2-3. Bildgrößenauswahl**

### **● So ändern Sie die Bildgröße <Bildgröße>**

Ein Bild mit einer anderen empfohlene Auflösung wird automatisch als Vollbild angezeigt. Sie können die Bildgröße unter <Bildparameter> mithilfe der Option <Bildgröße> ändern.

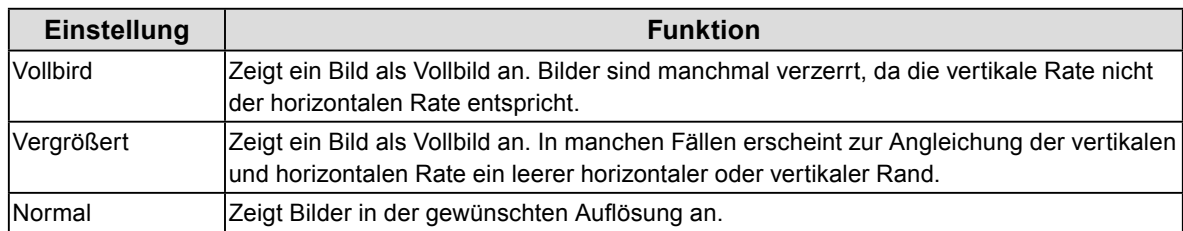

### Beispiel: Bildgröße 1280 × 1024

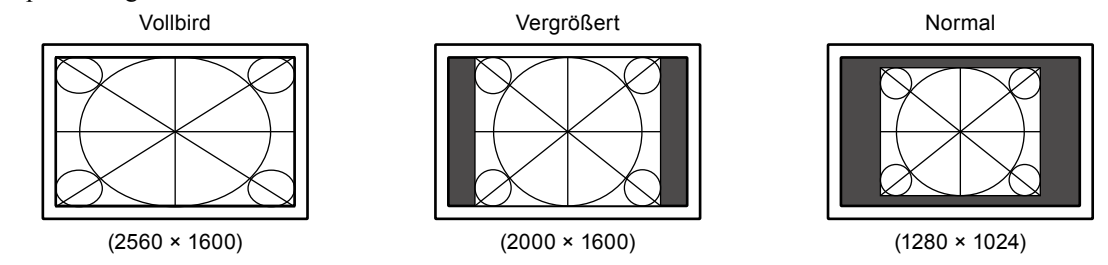

### **Vorgehensweise**

- 1. Wählen Sie im Justierungsmenü die Option <br/> <br/>-Bildparameter>, und drücken Sie ENTER.
- 2. Wählen Sie unter <Bildparameter> die Option <Bildgröße>, und drücken Sie ENTER.
- 3. Wählen Sie "Vollbird", "Vergrößert" oder "Normal" mit ▲ oder ▼.
- 4. Drücken Sie ENTER, um den Vorgang zu beenden.

### **Beachte**

• Wenn Sie "Normal" wählen, stehen u. U. einige Farbabstufungen für die Anzeige nicht zur Verfügung.

# **Kapitel 3 Einstellung des Monitors**

## **3-1. Aktivieren/Deaktivieren der Modusauswahl <Modus-Einstellg.>**

<span id="page-19-2"></span>Ermöglicht nur die Auswahl der angegebenen Modi.

Verwenden Sie diese Funktion, wenn kein Anzeigemodus verfügbar ist oder der Anzeigemodus beibehalten werden soll.

### **Vorgehensweise**

- 1. Wählen Sie im Justierungsmenü die Option <Werkzeuge>, und drücken Sie ENTER.
- 2. Wählen Sie unter <Werkzeuge> die Option <Modus-Einstellg.>, und drücken Sie ENTER.
- 3. Verwenden Sie  $\triangle$  oder  $\nabla$  zur Auswahl des zu ändernden Modus. Drücken Sie dann ENTER.
- 4. Wählen Sie mit der Taste ▲ oder ▼ die Option "Ein" oder "Aus".
- 5. Drücken Sie ENTER, um den Vorgang zu beenden.

### **Beachte**

<span id="page-19-0"></span>• Sie können nicht alle Modi deaktivieren. Setzen Sie mindestens einen Modus auf "Ein".

## **3-2. Einstellen der Sprache <Sprache>**

Mit dieser Funktion können Sie eine Sprache für das Justierungsmenü und die Meldungen auswählen.

### **Mögliche Sprachen**

Englisch/Deutsch/Französisch/Spanisch/Italienisch/Schwedisch/Japanisch/Vereinfachtes Chinesisch/ Traditionelles Chinesisch

### **Vorgehensweise**

- 1. Wählen Sie im Justierungsmenü die Option <Menü Einstellung>, und drücken Sie ENTER.
- 2. Wählen Sie unter <Menü Einstellung> die Option <Sprache>, und drücken Sie ENTER.
- 3. Wählen Sie mit  $\triangle$  oder  $\nabla$  eine Sprache aus.
- <span id="page-19-1"></span>4. Drücken Sie ENTER, um den Vorgang zu beenden.

## **3-3. Anzeige zum Einstellen des Justierungsmenüs**

### **● Änderung der Anzeigeposition des Justierungsmenüs <Menü-Position>**

Sie können die Anzeigeposition des Justierungsmenüs ändern.

- 1. Wählen Sie im Justierungsmenü die Option <Menü Einstellung>, und drücken Sie ENTER.
- 2. Wählen Sie unter <Menü Einstellung> die Option <Menü-Position>, und drücken Sie ENTER.
- 3. Wählen Sie die Position mit  $\triangle$  oder  $\nabla$ .
- 4. Drücken Sie ENTER, um den Vorgang zu beenden.

# **3-4. Einstellen der EIZO-Logo-Anzeige <Logo>**

Mit dieser Funktion können Sie die Anzeige des EIZO-Logos aktivieren oder deaktivieren.

### **Vorgehensweise**

- 1. Drücken Sie  $\bigcup$ , um den Monitor auszuschalten.
- 2. Halten Sie MODE gedrückt, und drücken Sie mindestens zwei Sekunden lang  $\theta$ , um den Monitor einzuschalten.

Das Menü "optionale Einstellungen" wird angezeigt.

- 3. Wählen Sie unter < Optionale Einstellungen > die Option < Logo >, und drücken Sie ENTER.
- 4. Wählen Sie mit  $\triangle$  oder  $\nabla$ , Ein" oder "Aus", und drücken Sie ENTER.
- 5. Wählen Sie mit  $\triangle$  oder  $\nabla$  die Option "Fertig stellen".
- 6. Drücken Sie ENTER.

<span id="page-20-0"></span>Das Menü für optionale Einstellungen wird geschlossen.

# **3-5. Verriegelungstasten <Bediensperre>**

Mit dieser Funktion lässt sich eine Sperre aktivieren, um eine Änderung der aktuellen Justierungen/ Einstellungen zu verhindern.

### **Vorgehensweise**

- 1. Drücken Sie  $\bigcup$ , um den Monitor auszuschalten.
- 2. Halten Sie MODE gedrückt, und drücken Sie mindestens zwei Sekunden lang  $\theta$ , um den Monitor einzuschalten.

Das Menü "optionale Einstellungen" wird angezeigt.

- 3. Wählen Sie unter < Optionale Einstellungen > die Option < Bediensperre >, und drücken Sie ENTER.
- 4. Wählen Sie mit  $\triangle$  oder  $\nabla$  die "Aus", "Menü" oder "Alle", und drücken Sie ENTER.

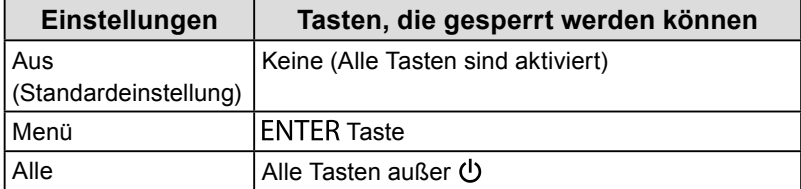

- 5. Wählen Sie mit *A* oder ▼ die Option "Fertig stellen".
- 6. Drücken Sie ENTER.

Das Menü für optionale Einstellungen wird geschlossen.

. . . . . . .

# **3-6. Aktivieren/Deaktivieren der DDC-Kommunikation**

Mit dieser Funktion können Sie die DDC-Kommunikation aktivieren bzw. deaktivieren. Normalerweise sollte sie bei der Benutzung eingeschaltet werden. (Dies unterscheidet sich von der DDC/CI-Kommunikation.)

### **Vorgehensweise**

- 1. Drücken Sie  $\bigcirc$ , um den Monitor auszuschalten.
- 2. Halten Sie MODE gedrückt, und drücken Sie mindestens zwei Sekunden lang  $\theta$ , um den Monitor einzuschalten.

Das Menü "optionale Einstellungen" wird angezeigt.

- 3. Wählen Sie unter < Optionale Einstellungen > die Option < DDC >, und drücken Sie ENTER.
- 4. Wählen Sie mit  $\triangle$  oder  $\nabla$  die Option "Ein" oder "Aus", und drücken Sie ENTER.
- 5. Wählen Sie mit ▲ oder ▼ die Option "Fertig stellen".
- 6. Drücken Sie ENTER.

Das Menü für optionale Einstellungen wird geschlossen.

## **3-7. Aktivieren/Deaktivieren der DC5V Output**

Mit dieser Funktion können Sie die DC5V Output aktivieren/deaktivieren. Normalerweise sollte dies bei der Benutzung ausgeschaltet werden.

### **Vorgehensweise**

- 1. Drücken Sie  $\bigcup$ , um den Monitor auszuschalten.
- 2. Halten Sie MODE gedrückt, und drücken Sie mindestens zwei Sekunden lang  $\theta$ , um den Monitor einzuschalten.

Das Menü "optionale Einstellungen" wird angezeigt.

- 3. Wählen Sie unter < Optionale Einstellungen > die Option < DC5V Output >, und drücken Sie ENTER.
- 4. Wählen Sie mit  $\triangle$  oder  $\nabla$  die Option "Ein" oder "Aus", und drücken Sie ENTER.
- 5. Wählen Sie mit ▲ oder ▼ die Option "Fertig stellen".
- 6. Drücken Sie ENTER.

Das Menü für optionale Einstellungen wird geschlossen.

# **3-8. Einstellung der Eingangssignale <Signalauswahl>**

Signale können basierend auf Ihrer Betriebsumgebung (DVI-Signaleingang) ausgewählt werden.

### **Beachte**

- Für die Anzeige ist eine unterstützte Grafikkarte erforderlich.
- Siehe Handbuch zur Grafikkarte.

### **Vorgehensweise**

- 1. Drücken Sie  $\bigcirc$ , um den Monitor auszuschalten.
- 2. Halten Sie MODE gedrückt, und drücken Sie mindestens zwei Sekunden lang  $\mathcal{O}$ , um den Monitor einzuschalten.

Das Menü "optionale Einstellungen" wird angezeigt.

- 3. Wählen Sie unter < Optionale Einstellungen > die Option < Signalauswahl >, und drücken Sie ENTER.
- 4. Wählen Sie mit  $\blacktriangle$  oder  $\nabla$  die Option "Dual Link" oder "Single Link", und drücken Sie ENTER.
- 5. Wählen Sie mit  $\triangle$  oder  $\nabla$  die Option "Fertig stellen".
- 6. Drücken Sie ENTER.

Das Menü für optionale Einstellungen wird geschlossen.

# **3-9. Zurück zur Standardeinstellung**

<span id="page-23-0"></span>Für das Zurücksetzen stehen zwei Optionen zur Auswahl: Farbe zurücksetzen, bei dem die Farbeinstellungen auf die Standardeinstellungen zurückgesetzt werden, und Alle zurücksetzen, bei dem alle Einstellungen auf die Standardwerte zurückgesetzt werden.

### **Beachte**

• Sie können das Verfahren nach dem Zurücksetzen nicht rückgängig machen.

**Hinweis**

• Bezüglich der Standardeinstellung siehe ["Hauptstandardeinstellungen" \(Seite 39\)](#page-38-0).

### **● So setzen Sie die Farbeinstellungswert zurück <Farbe zurücksetzen>**

Diese Funktion setzt nur die Farbeinstellungswert für den aktuell ausgewählten Modus auf die Standardeinstellungen zurück.

### **Vorgehensweise**

- 1. Wählen Sie im Justierungsmenü die Option <Farbe>, und drücken Sie ENTER.
- 2. Wählen Sie unter <Farbe> die Option <Farbe zurücksetzen>, und drücken Sie ENTER.
- 3. Wählen Sie mit *A* oder ▼ die Option "Ausführen".
- 4. Drücken Sie ENTER.

<span id="page-23-1"></span>Die Werte für die Farbeinstellungen werden auf die Standardeinstellungen zurückgesetzt.

### **● So setzen Sie alle Einstellungen auf die Standardeinstellungen zurück <Alle zurücksetzen>**

Diese Funktion setzt alle Justierungen auf die Standardeinstellungen zurück (bis auf die Menüs <Eingang> und <Optionale Einstellungen>).

### **Vorgehensweise**

- 1. Wählen Sie im Justierungsmenü die Option <Werkzeuge>, und drücken Sie ENTER.
- 2. Wählen Sie unter <Werkzeuge> die Option <Alle zurücksetzen>, und drücken Sie ENTER.
- 3. Wählen Sie mit  $\triangle$  oder  $\nabla$  die Option "Ausführen".
- 4. Drücken Sie ENTER.

Alle Einstellungen außer den Menüs <Eingang> und <Optionale Einstellungen> werden auf die Standardeinstellungen zurückgesetzt.

# **Kapitel 4 Kontrollieren der Monitorqualität**

<span id="page-24-0"></span>Dieses Produkt verfügt über einen Integrated Front Sensor (integrierten Frontsensor), der dem Anwender die unabhängige Kalibrierung und die Grauskalenprüfung für den Monitor ermöglicht.

### **Hinweis**

- Um eine weiterführende Qualitätssicherung auszuf ühren, die medizinischer Standard entspricht, verwenden Sie das optionale Monitor-Qualitätskontrolle-Softwarekit "RadiCS UX1".
- Führen Sie die Korrelation mit RadiCS/RadiCS LE durch, um das Messergebnis des integrierten Frontsensors an das Messergebnis des als Referenz dienenden Sensors UX1 anzupassen. Regelmäßige Korrelation erlaubt es, die Messgenauigkeit des integrierten Frontsensors an die des UX1-Sensors anzugleichen. Für weitere Informationen hierzu siehe das enutzerhandbuch des RadiCS/RadiCS LE.
- Mit "RadiCS" können Sie den Justierungssollwert für die Kalibrierung und den Beurteilungswert und für die Grauskalenprüfung einstellen, und Sie können außerdem Kalibrierung und Grauskalenprüfung planen.
- <span id="page-24-1"></span>• Die mitgelieferte "RadiCS LE"-Software ermöglicht außerdem das Einstellen des Justierungsziels und der Kalibrierungsplanung. Informationen hierzu finden Sie im RadiCS LE-Benutzerhandbuch (auf der CD-ROM).

# **4-1. Ausführen der Kalibrierung <SelfCalibration>**

Mit dieser Funktion können Sie SelfCalibration ausführen und die aktuellen Ergebnisse anzeigen. Außerdem wird bei Einstellen der Planung mit RadiCS/RadiCS LE die nächste Kalibrierungsplanung angezeigt.

### **● Ausführen von SelfCalibration**

### **Vorgehensweise**

- 1. Wählen Sie im Justierungsmenü die Option <RadiCS SelfQC>, und drücken Sie ENTER.
- 2. Wählen Sie unter <RadiCS SelfQC> die Option <SelfCalibration>, und drücken Sie ENTER.
- 3. Wählen Sie mit ▲ oder ▼ die Option "Ausführen".
- 4. Drücken Sie ENTER, um den Vorgang zu beenden.

### SelfCalibration wird ausgeführt.

### **Beachte**

• Nachdem SelfCalibration ausgeführt wurde, führen Sie Grauskalenprüfung unter der tatsächlichen Temperatur der Monitor-Verwendungsumgebung aus.

### **● SelfCalibration-Ergebnisse anzeigen**

#### **Beachte**

• Das Ergebnis kann angezeigt werden, wenn "QC- Verlauf" auf "Ein" gesetzt ist.

- 1. Wählen Sie im Justierungsmenü die Option <RadiCS SelfQC>, und drücken Sie ENTER.
- 2. Wählen Sie unter <RadiCS SelfQC> die Option <SelfCalibration>, und drücken Sie ENTER.
- 3. Wählen Sie mit  $\triangle$  oder  $\nabla$  die Option "Ergebnis".
- 4. Wählen Sie mit ▲ oder ▼ die Option "DICOM", "Custom", "CAL1", "CAL2" oder "CAL3".
- 5. Drücken Sie ENTER, um den Vorgang zu beenden. Das SelfCalibration-Ergebnis (Max. Fehlerrate, Letztes Mal und Fehlercode) wird angezeigt.

# **4-2. Graustufenprüfung <Grauskalenprüfung>**

<span id="page-25-0"></span>Mit dieser Funktion können Sie die Grauskalenprüfung ausführen und die aktuellen Ergebnisse anzeigen. Außerdem wird bei Einstellen der Planung mit RadiCS die nächste Planung zur Grauskalenprüfung angezeigt.

### **● Grauskalenprüfung ausführen**

### **Beachte**

• Führen Sie Grauskalenprüfung unter der tatsächlichen Temperatur der Monitor-Verwendungsumgebung aus.

### **Vorgehensweise**

- 1. Wählen Sie im Justierungsmenü die Option <RadiCS SelfOC>, und drücken Sie ENTER.
- 2. Wählen Sie unter <RadiCS SelfQC> die Option <Grauskalenprüfung>, und drücken Sie ENTER.
- 3. Wählen Sie mit  $\triangle$  oder  $\nabla$  die Option "Ausführen".
- 4. Drücken Sie ENTER, um den Vorgang zu beenden. Die Grauskalenprüfung wird ausgeführt.

### **● Ergebnisse der Grauskalenprüfung anzeigen**

### **Beachte**

• Das Ergebnis kann angezeigt werden, wenn "QC- Verlauf" auf "Ein" gesetzt ist.

### **Vorgehensweise**

- 1. Wählen Sie im Justierungsmenü die Option <RadiCS SelfQC>, und drücken Sie ENTER.
- 2. Wählen Sie unter <RadiCS SelfQC> die Option <Grauskalenprüfung>, und drücken Sie ENTER.
- 3. Wählen Sie mit  $\triangle$  oder  $\nabla$  die Option "Ergebnis".
- 4. Wählen Sie "DICOM", "Custom", "CAL1", "CAL2" oder "CAL3" mit  $\blacktriangle$  oder  $\nabla$  aus.
- <span id="page-25-1"></span>5. Drücken Sie ENTER, um den Vorgang zu beenden. Es werden bis zu fünf Ergebnisse vergangener Grauskalenprüfungen (Passed/Failed/Canceled/ERR) angezeigt.

## **4-3. Einstellen von Ein/Aus für Warnung und QC-Verlauf <Einstellungen>**

Mit dieser Funktion können Sie Ein/Aus für Warnung und QC-Verlauf einstellen, wenn die Grauskalenprüfung fehlgeschlagen (Failed) ist.

- 1. Wählen Sie im Justierungsmenü die Option <RadiCS SelfQC>, und drücken Sie ENTER.
- 2. Wählen Sie unter <RadiCS SelfOC> die Option <Einstellungen>, und drücken Sie ENTER.
- 3. Wählen Sie mit ▲ oder ▼ die Option "Warnung" oder "QC-Verlauf".
- 4. Wählen Sie mit  $\triangle$  oder  $\nabla$  die Option "Ein" oder "Aus".
- 5. Drücken Sie ENTER, um den Vorgang zu beenden.

# **Kapitel 5 Energiesparfunktionen**

## **5-1. Einstellen der Energiesparfunktion <Energie sparen>**

<span id="page-26-0"></span>Diese Funktion ermöglicht das Wechseln des Monitors in den Energiesparmodus je nach PC-Status. Wenn der Monitor in den Energiesparmodus gewechselt hat, werden keine Bilder auf dem Bildschirm angezeigt.

#### **Beachte**

- Durch Ausschalten des Hauptnetz-Schalters oder durch Abtrennen des Netzkabels wird die Stromversorgung des Monitors vollständig unterbrochen.
- Mit dem USB-Eingang und dem USB-Ausgang verbundene Geräte können auch betrieben werden, wenn sich der Monitor im Energiesparmodus befindet oder der Netzschalter auf Aus steht. Aus diesem Grund variiert der Stromverbrauch des Monitors auch im Energiesparmodus je nach den angeschlossenen Geräten.
- Fünf Sekunden, bevor der Monitor in den Energiesparmodus wechselt, wird eine entsprechende Meldung angezeigt.

### **Vorgehensweise**

- 1. Wählen Sie im Justierungsmenü die Option <PowerManager>, und drücken Sie ENTER.
- 2. Wählen Sie unter <PowerManager> die Option <Energie sparen>, und drücken Sie ENTER.
- 3. Wählen Sie mit ▲ oder ▼ die Option "Aus" und entweder "Hoch" oder "Niedrig".
	- Hoch : Schaltet die Hintergrundbeleuchtung aus. Der Energiespareffekt ist am größten.
	- Niedrig : Schaltet die Hintergrundbeleuchtung in die geringste Einstellung. Auf diese Weise kann die Zeit bis zum stabilen Betrieb nach dem nächsten Verlassen des Energiesparmodus verkürzt werden.
- 4. Drücken Sie ENTER, um den Vorgang zu beenden.

### **Energiesparsystem**

#### **Bei DVI-Signaleingang**

Dieser Monitor entspricht dem "DVI-DMPM"-Standard.

#### **Bei DisplayPort-Signaleingang**

Dieser Monitor entspricht dem "DisplayPort-Standard V1.1a".

Der Monitor wechselt abhängig von der Computereinstellung nach fünf Sekunden in den Energiesparmodus.

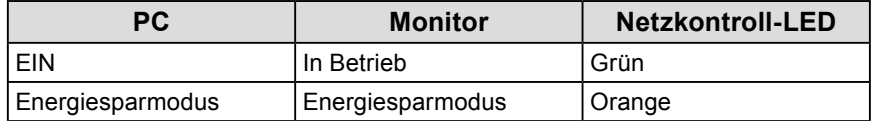

## **5-2. Einstellung der Netzkontroll-LED <Netzkontroll-LED>**

<span id="page-26-1"></span>Die Helligkeit der Betriebsanzeige (grün) bei Bildanzeige kann eingestellt werden (die Standardeinstellung ist Aufleuchten beim Einschalten, mit einer Helligkeitseinstellung von 4).

- 1. Wählen Sie im Justierungsmenü die Option <PowerManager>, und drücken Sie ENTER.
- 2. Wählen Sie unter <PowerManager> die Option <Netzkontroll-LED>, und drücken Sie ENTER.
- 3. WähleN sie für die Anzeigehelligkeit "Aus" oder einen Wert von 1 bis 7 mit  $\blacktriangle$  oder  $\blacktriangledown$ .
- 4. Drücken Sie ENTER, um den Vorgang zu beenden.

# <span id="page-27-0"></span>**5-3. Einstellen des Energiesparmodus, wenn eine Person sich vom Monitor entfernt <Anwesenheitssensor>**

Der Sensor an der Vorderseite des Monitors erkennt die Bewegung einer Person, wenn bei Verwendung des Anwesenheitssensors ein Wert zwischen "Stufe-1" und "Stufe-4" eingestellt wird. Wenn sich eine Person vom Monitor weg bewegt, wechselt dieser automatisch in den Energiesparmodus und zeigt keine Bilder mehr an, um den Stromverbrauch zu reduzieren. Wenn wieder eine Person in die Nähe des Monitors kommt, wechselt er in den Energiesparmodus zurück und zeigt Bilder an. Die Erkennungsstufe des Anwesenheitssensors kann je nach Umgebung geändert werden.

### **Hinweis**

• Beim Wechsel in den Energiesparmodus wird eine Wechselmeldung angezeigt.

### **Beachte**

• Diese Funktion kann nicht bei Hochformatinstallation oder bei Ausführung von <RadiCS SelfQC> verwendet werden.

- 1. Wählen Sie im Justierungsmenü die Option <PowerManager>, und drücken Sie ENTER.
- 2. Wählen Sie unter <PowerManager> die Option <Anwesenheitssensor>, und drücken Sie ENTER.
- 3. Wählen Sie "Aus" und "Stufe-1", "Stufe-2", "Stufe-3" oder "Stufe-4" (Sensor-Erkennungsstufe) mit  $oder$   $\blacktriangledown$ .
- 4. Drücken Sie ENTER, um den Vorgang zu beenden.

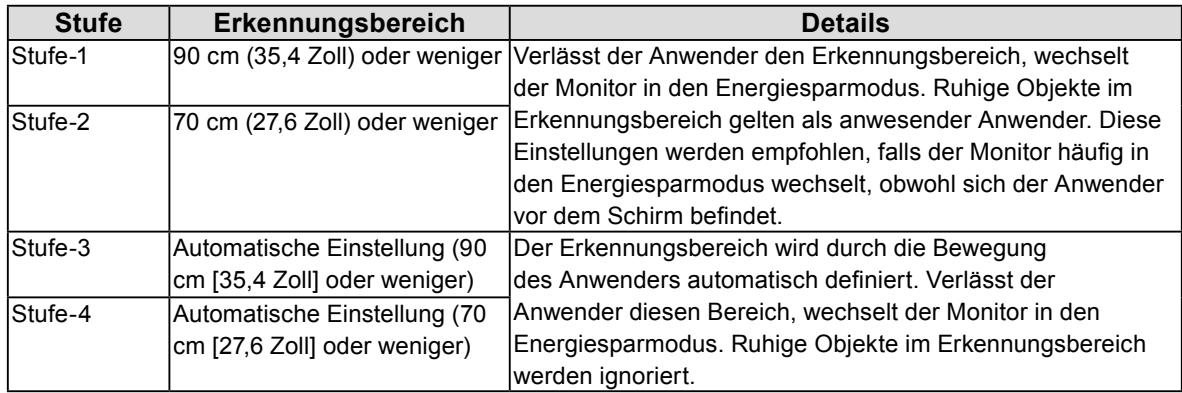

# **Kapitel 6 Fehlerbeseitigung**

Besteht ein Problem auch nach Anwendung aller angegebenen Lösungen, wenden Sie sich an einen Fachhändler in Ihrer Nähe.

### **Kein Bild**

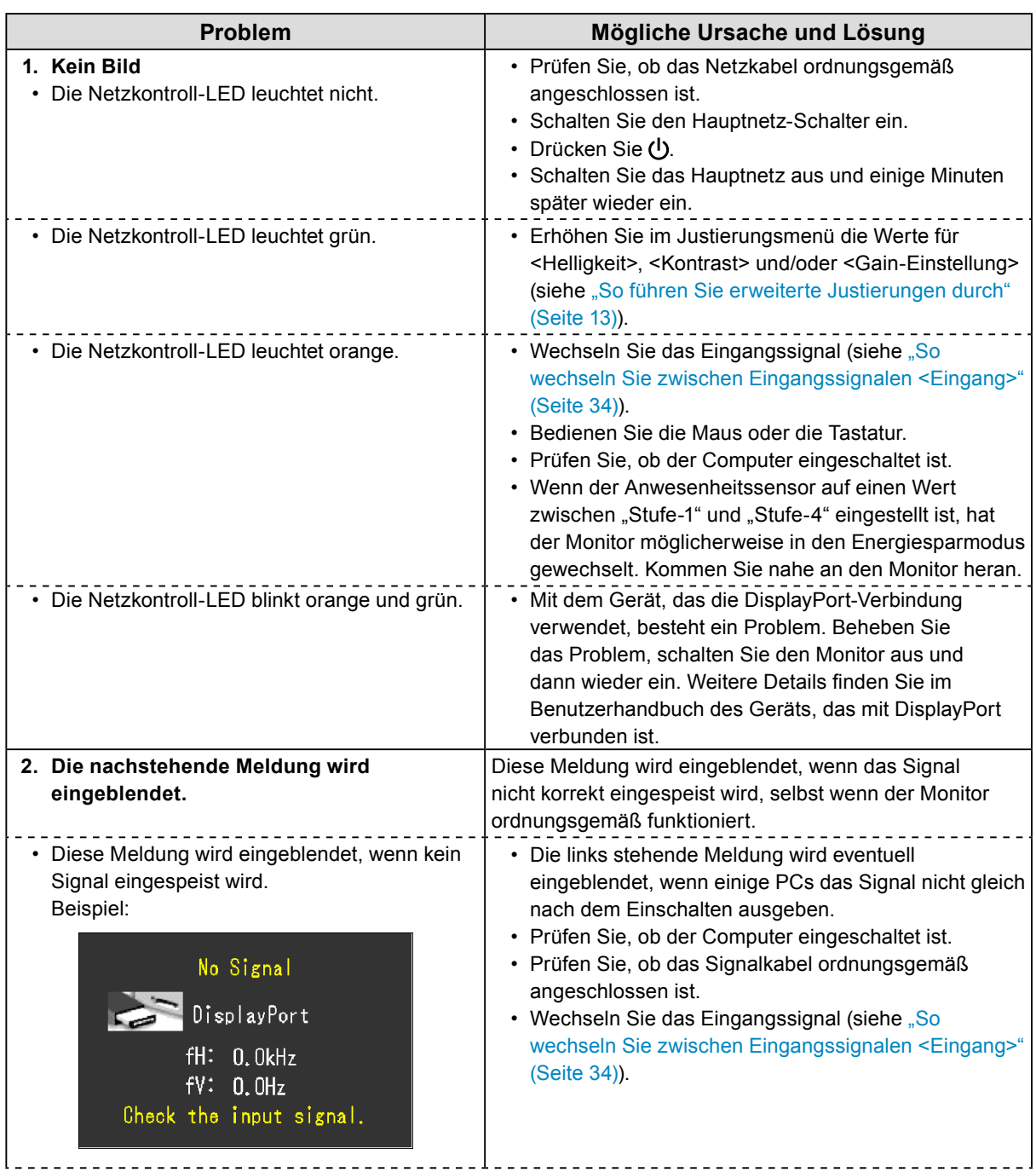

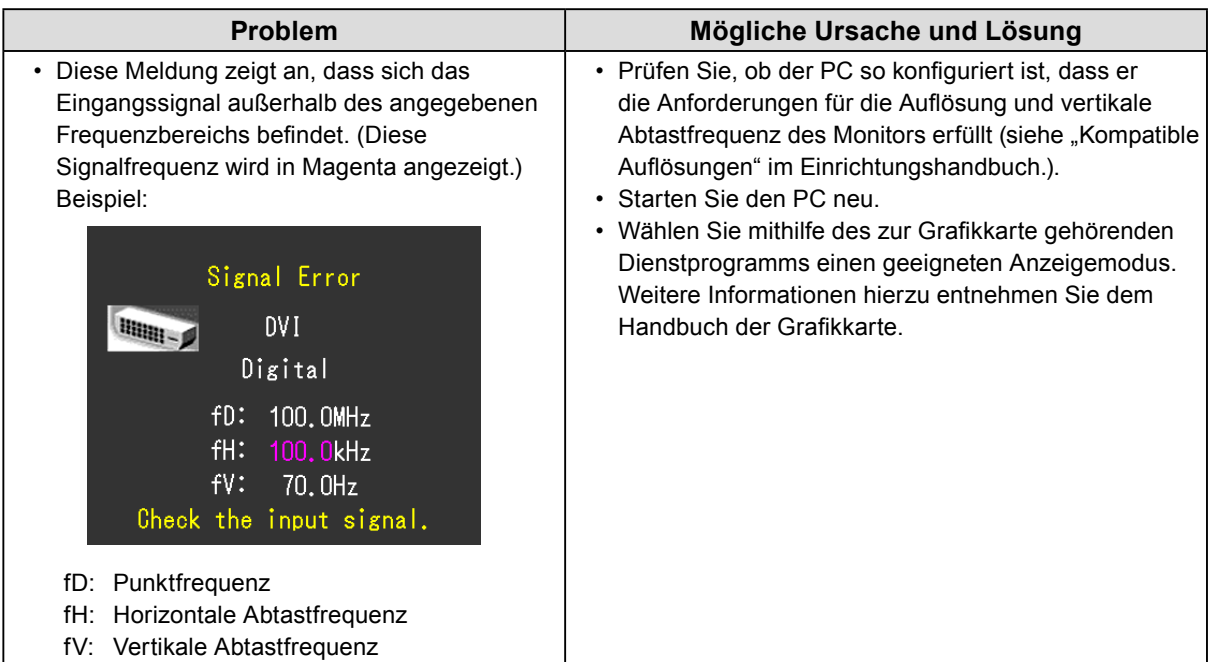

## **Bildverarbeitungsprobleme**

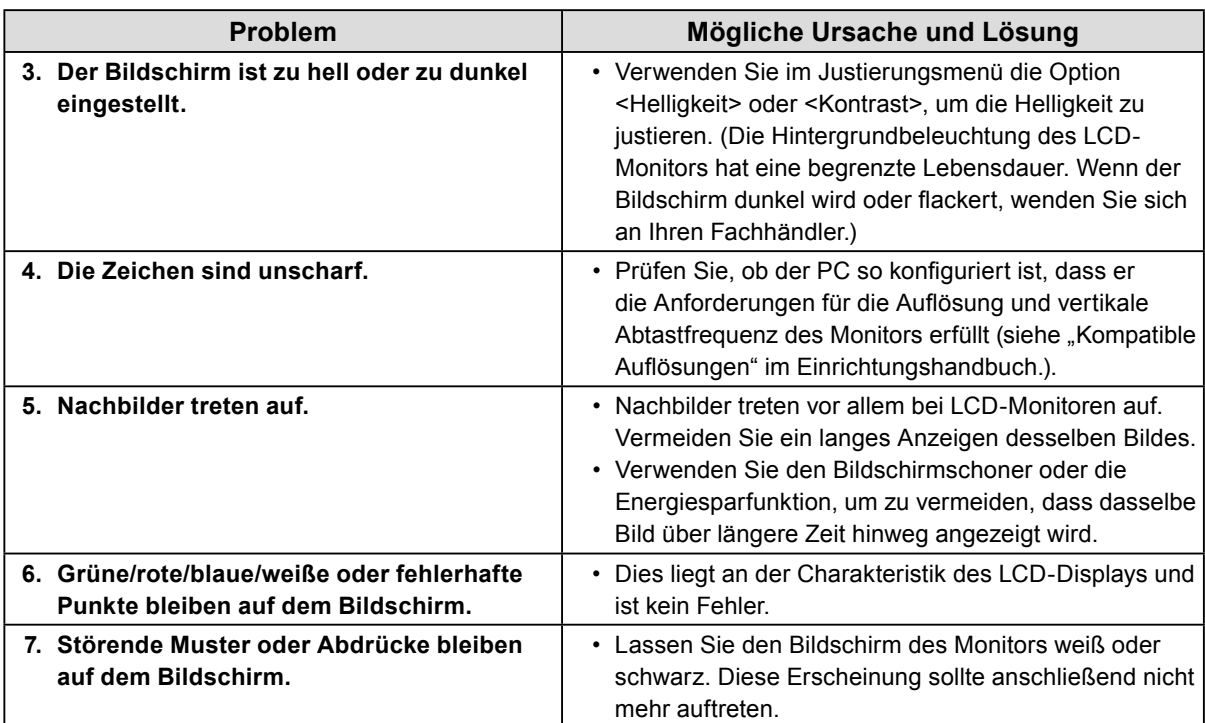

### **Andere Probleme**

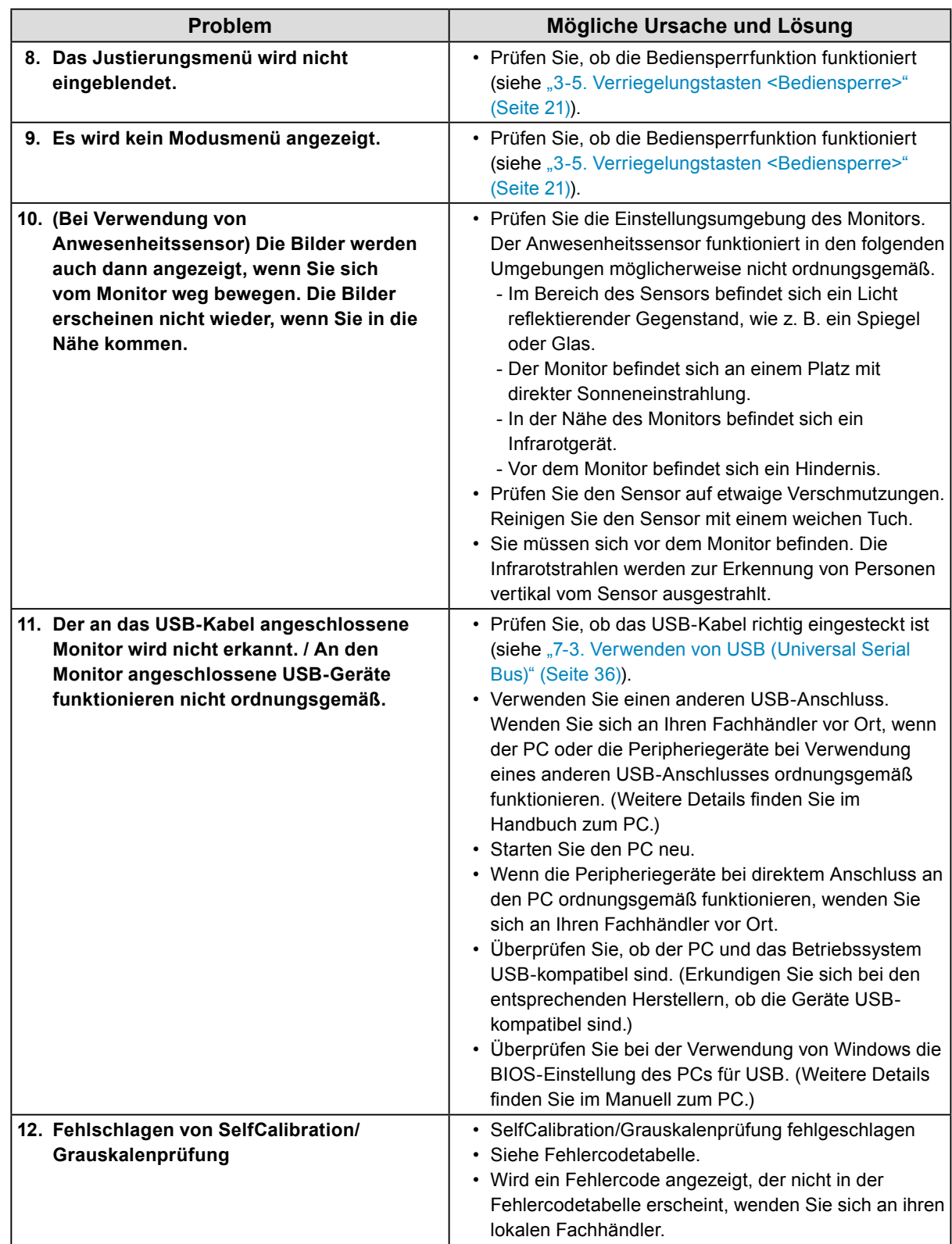

### **Fehlercodetabelle**

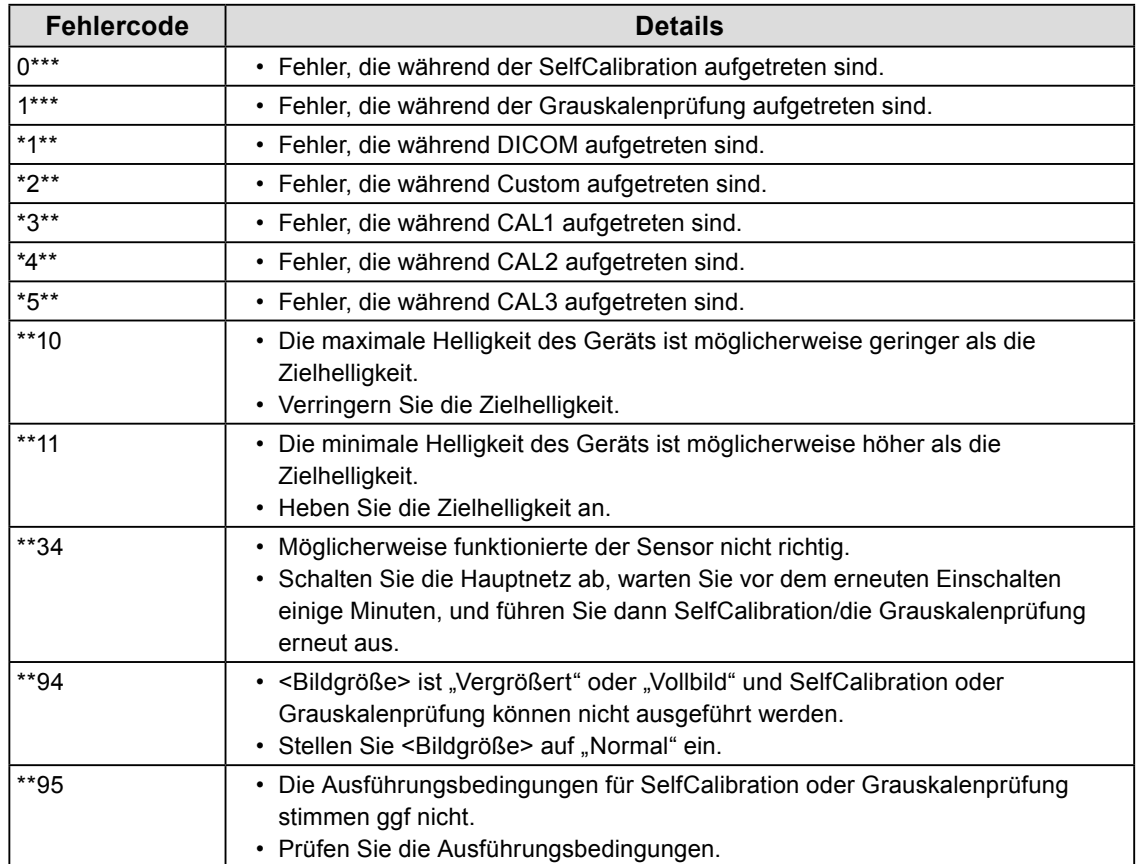

# **Kapitel 7 Referenz**

# **7-1. Anbringen des optionalen Schwenkarms**

Durch Abnehmen des Standfußelements kann ein optionaler Schwenkarm (oder ein optionaler Standfuß) angebracht werden. (Der Standfuß ist nicht im Lieferumfang von RX430-FC enthalten.)

### **Beachte**

- Wenn Sie einen Schwenkarm oder einen Standfuß anbringen, befolgen Sie die Anweisungen im jeweiligen Benutzerhandbuch.
- Wenn Sie den Schwenkarm oder Standfuß eines anderen Herstellers verwenden, achten Sie im Voraus darauf, dass er dem VESA-Standard entspricht.
	- Lochabstand für die Schrauben: 200 mm × 100 mm
	- Stärke der Platte: 2,6 mm
- Ausreichende Stabilität, um das Gewicht des Monitors (außer dem Standfuß) und Zubehör wie Kabel zu tragen.
- Verwenden Sie die Schrauben wie unten beschrieben.
- RX430/RX430-AR: Die Schrauben, die den Standfuß am Monitor befestigen und die mit diesem Monitor mitgelieferten Schrauben.
- RX430-FC: Die mit diesem Monitor mitgelieferten Schrauben (M4 × 12 mm, 6 St.: Schwarz)
- Wenn Sie einen Schwenkarm oder Standfuß verwenden, bringen Sie ihn so an, dass der Monitor in den folgenden Winkeln geneigt werden kann.
	- Nach oben 45°, nach unten 45°
- Schließen Sie die Kabel nach dem Befestigen eines Schwenkarms oder Standfußes an.
- Bewegen Sie den entfernten Standfuß nicht nach oben oder unten. Dies kann zu Verletzungen oder Schäden am Gerät führen.
- Der Monitor und der Schwenkarm oder Standfuß sind schwer. Wenn sie herunterfallen, kann dies zu Verletzungen oder Schäden am Gerät führen.
- Wenn Sie den Monitor auf Hochformat einstellen möchten, drehen Sie den Bildschirm um 90 ° im Uhrzeigersinn.

### **Vorgehensweise**

**1. Legen Sie den LCD-Monitor auf ein weiches Tuch, das auf einer stabilen Unterlage ausgebreitet ist. Das Display muss dabei nach unten zeigen.**

### **2.Entfernen Sie den Standfuß.**

Sie benötigen dafür einen Schraubendreher. Lösen Sie mit dem Schraubendreher die (vier) Schrauben, die das Gerät und den Standfuß verbinden.

### **3. Bringen Sie den Schwenkarm oder Standfuß am Monitor an.**

Befestigen Sie den Monitor mithilfe der im Benutzerhandbuch des Schwenkarms oder Standfußes angegebenen Schrauben am Schwenkarm oder Standfuß.

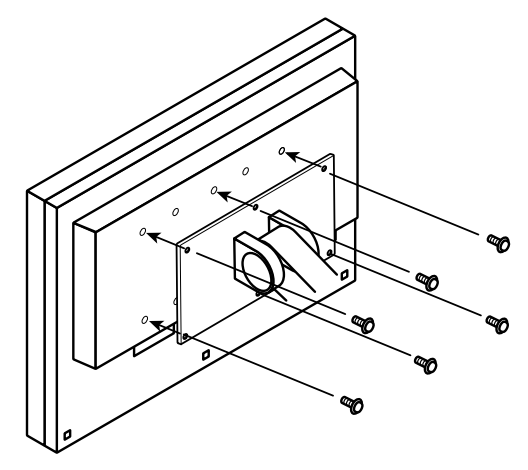

# **7-2. Anschließen mehrerer PCs**

Das Produkt hat mehrere Anschlüsse zu Pcs und ermöglicht Ihnen das Umschalten der jeweiligen Anschlüsse für die Anzeige.

### **Beispiele für den Anschluss**

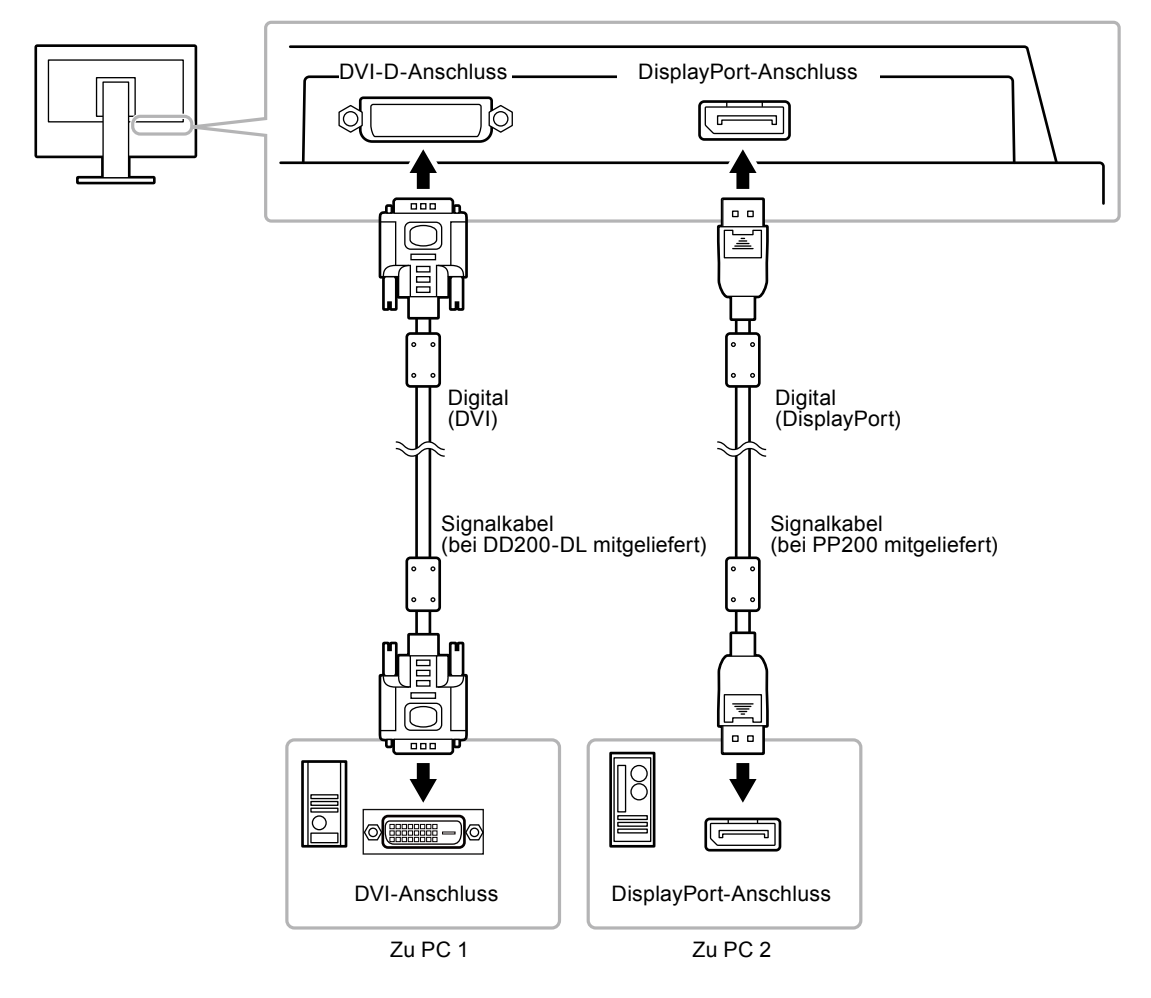

### **● So wechseln Sie zwischen Eingangssignalen <Eingang>**

### <span id="page-33-0"></span>**Vorgehensweise**

- 1. Wählen Sie im Justierungsmenü die Option <Werkzeuge>, und drücken Sie ENTER.
- 2. Wählen Sie unter <Werkzeuge> die Option <Eingang>, und drücken Sie ENTER.
- 3. Wählen Sie mit ▲ oder ▼ die Option "DVI" oder "DisplayPort".
- 4. Drücken Sie ENTER, um den Vorgang zu beenden.

Wenn das Signal umgeschaltet wird, wird der Name des aktiven Eingangsanschlusses in der rechten oberen Bildschirmecke angezeigt.

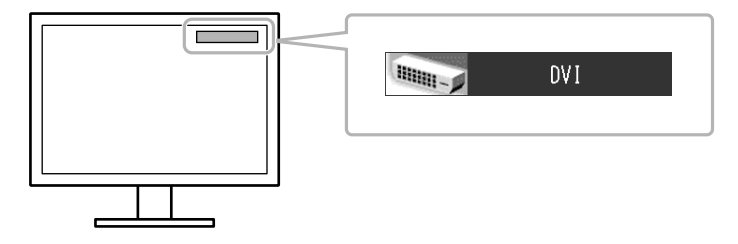

### **● So stellen Sie die Auswahl des Eingangssignals ein <Signaleingang>**

<span id="page-34-0"></span>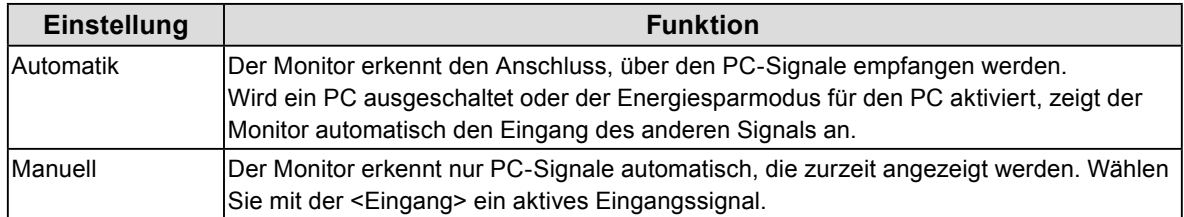

### **Vorgehensweise**

- 1. Wählen Sie im Justierungsmenü die Option <Werkzeuge>, und drücken Sie ENTER.
- 2. Wählen Sie unter <Werkzeuge> die Option <Signaleingang>, und drücken Sie ENTER.
- 3. Wählen Sie mit ▲ oder ▼ die Option "Automatik" oder "Manuell".
- 4. Drücken Sie ENTER, um den Vorgang zu beenden.

### **Hinweis**

• Ist "Automatik" für <Signaleingang> ausgewählt, funktioniert die Energiesparoption des Monitors nur dann, wenn sich alle PCs im Energiesparmodus befinden.

# **7-3. Verwenden von USB (Universal Serial Bus)**

<span id="page-35-0"></span>Dieser Monitor verfügt über einen USB-kompatiblen Hub. Wird der Monitor an einen USB-kompatiblen PC oder an einen anderen USB-Hub angeschlossen, funktioniert er wie ein USB-Hub, der die Verbindung mit externen USB-Geräten ermöglicht.

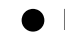

### **● Erforderliche Systemumgebung**

- 1. Ein PC mit USB-Anschluss oder ein anderer an einen USB-kompatiblen PC angeschlossener USB-Hub
- 2. Windows 2000/XP/Vista/7/8 oder Mac OS 9.2.2 und Mac OS X 10.2 oder höher
- 3. USB-Kabel

### **Beachte**

- Dieser Monitor funktioniert je nach PC, Betriebssystem oder Peripheriegerät ggf. nicht. Wenden Sie eich bei fragen zur USB-Kompatibilität an den Hersteller.
- Mit dem USB-Eingang und dem USB-Ausgang verbundene Geräte können auch betrieben werden, wenn sich der Monitor im Energiesparmodus befindet oder ausgeschaltet ist. Deshalb variiert der Stromverbrauch des Monitors je nach angeschlossenem Gerät auch im Energiesparmodus.
- Bei ausgeschaltetem Hauptnetz-Schalter kann das am USB-Anschluss angeschlossene Gerät nicht betrieben werden.

### **● Verbindung (Einrichten der USB-Funktion)**

- 1. Schließen Sie den Monitor mit dem Signalkabel zunächst an einen PC an, und starten Sie den PC.
- 2. Verbinden Sie mithilfe des mitgelieferten USB-Kabels den USB-Ausgang eines USB-kompatiblen PCs oder eines anderen USB-Hub mit dem USB-Eingang des Monitors.

Die USB-Hub-Funktion wird nach dem Anschlie en des USB-Kabels automatisch eingestellt.

3. Schließen Sie das externe USB-Gerät an den USB-Ausgang des Monitors an.

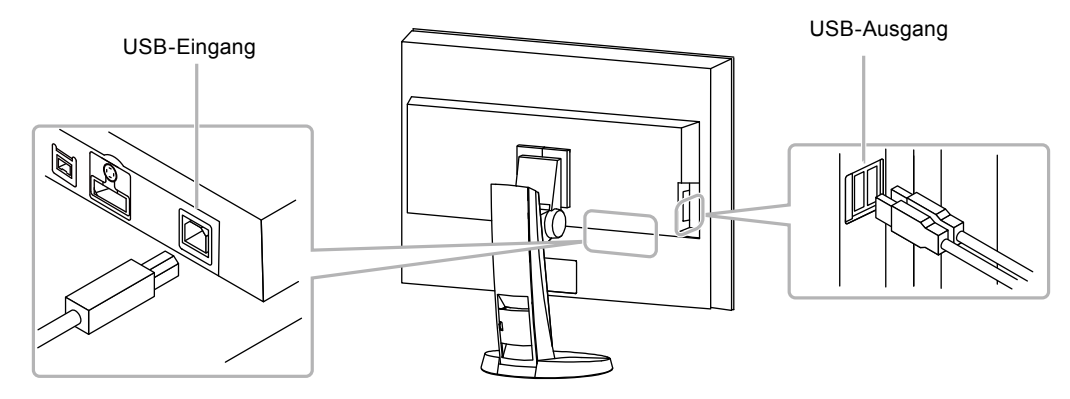

# **7-4. Anzeigen der Monitorinformationen**

### **● Anzeigen der Signalinformationen <Signalinformation>**

<span id="page-36-0"></span>Mit dieser Funktion werden die Informationen zu den aktuellen Eingangssignalen angezeigt.

### **Vorgehensweise**

- 1. Wenden Sie im Justierungsmenü die Option <Werkzeuge>, und drücken Sie ENTER.
- 2. Wählen Sie unter <Werkzeuge> die Option <Signalinformation>, und drücken Sie ENTER. Das Menü "Signalinformation" wird eingeblendet. (Beispiel)

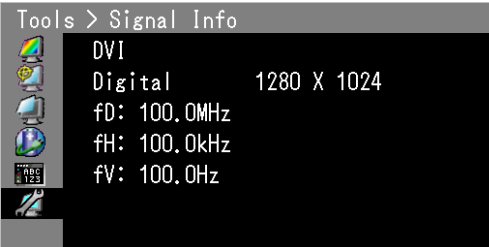

### **● Anzeige von Monitorinformationen <Monitorinformation>**

Mit dieser Funktion werden die Informationen zum Monitor angezeigt.

### **Vorgehensweise**

- 1. Wählen Sie im Justierungsmenü die Option <Werkzeuge>, und drücken Sie ENTER.
- 2. Wählen Sie unter <Werkzeuge> die Option <Monitorinformation>, und drücken Sie ENTER. Das Menü "Monitorinformation" wird eingeblendet.

Mit dieser Funktion konnen Sie den Modellbezeichnung, die Seriennummer, die Firmwareversion und die Nutzungsdauer anzeigen.

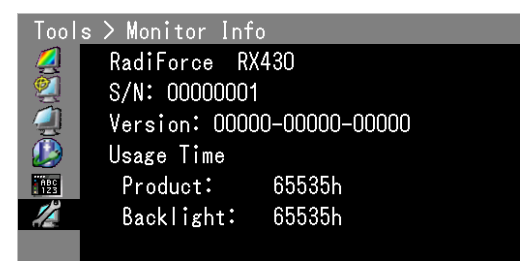

### **Beachte**

• Die Nutzungsdauer beträgt nicht immer "0", wenn Sie Ihren Monitor aufgrund einer Werkskontrolle kaufen.

# **7-5. Technische Daten**

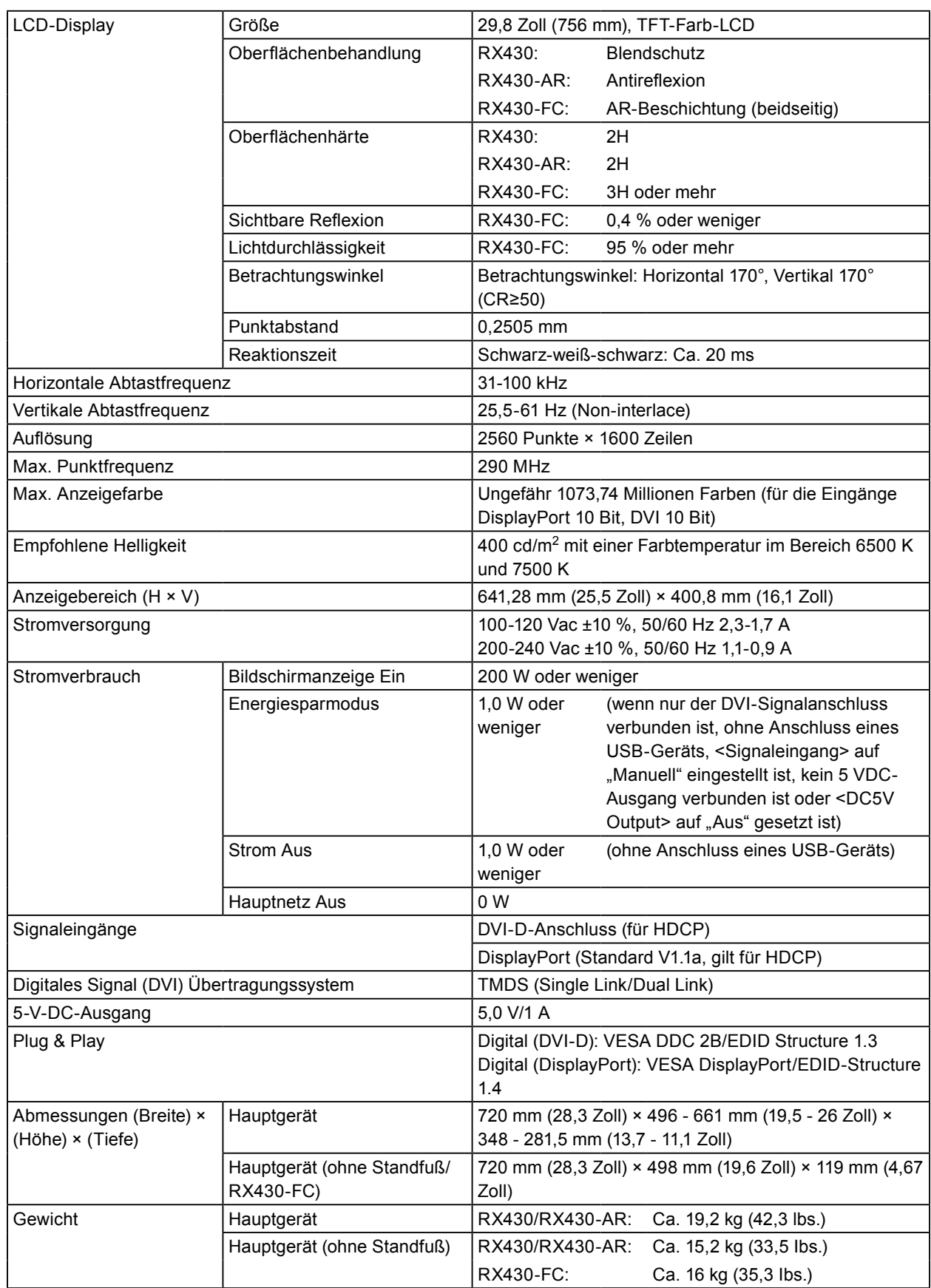

. . . . . . . . . . . . . . . .

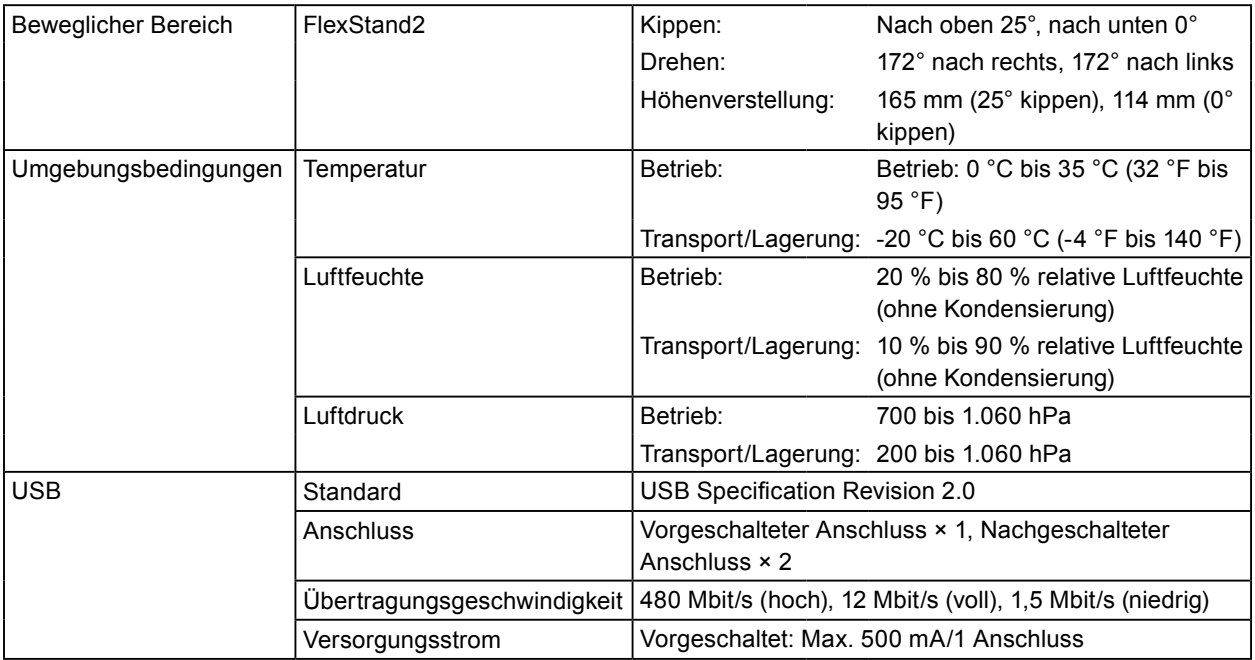

## <span id="page-38-0"></span>**Hauptstandardeinstellungen**

### **CAL-Switch-Modus: Die Standardeinstellung für den Anzeigemodus lautet DICOM.**

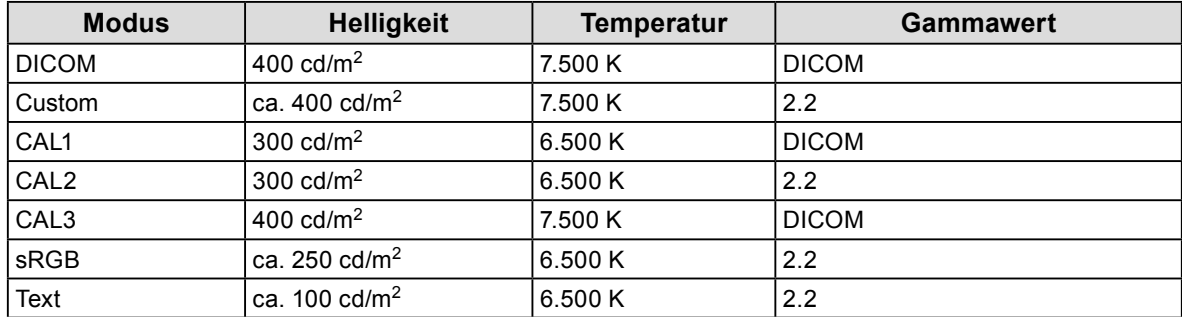

### **Andere**

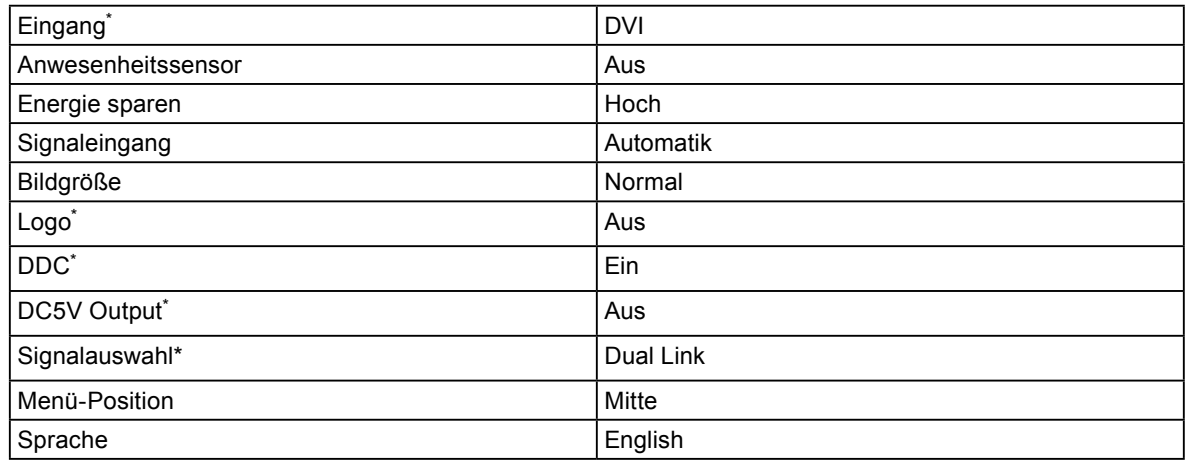

\* Diese Funktionen könn nicht mit <Alle zurücksetzen> (siehe [Seite](#page-23-1) 24) initialisiert werden.

### **Außenabmessungen**

**RX430/RX430-AR**

Einheit: mm (Zoll)

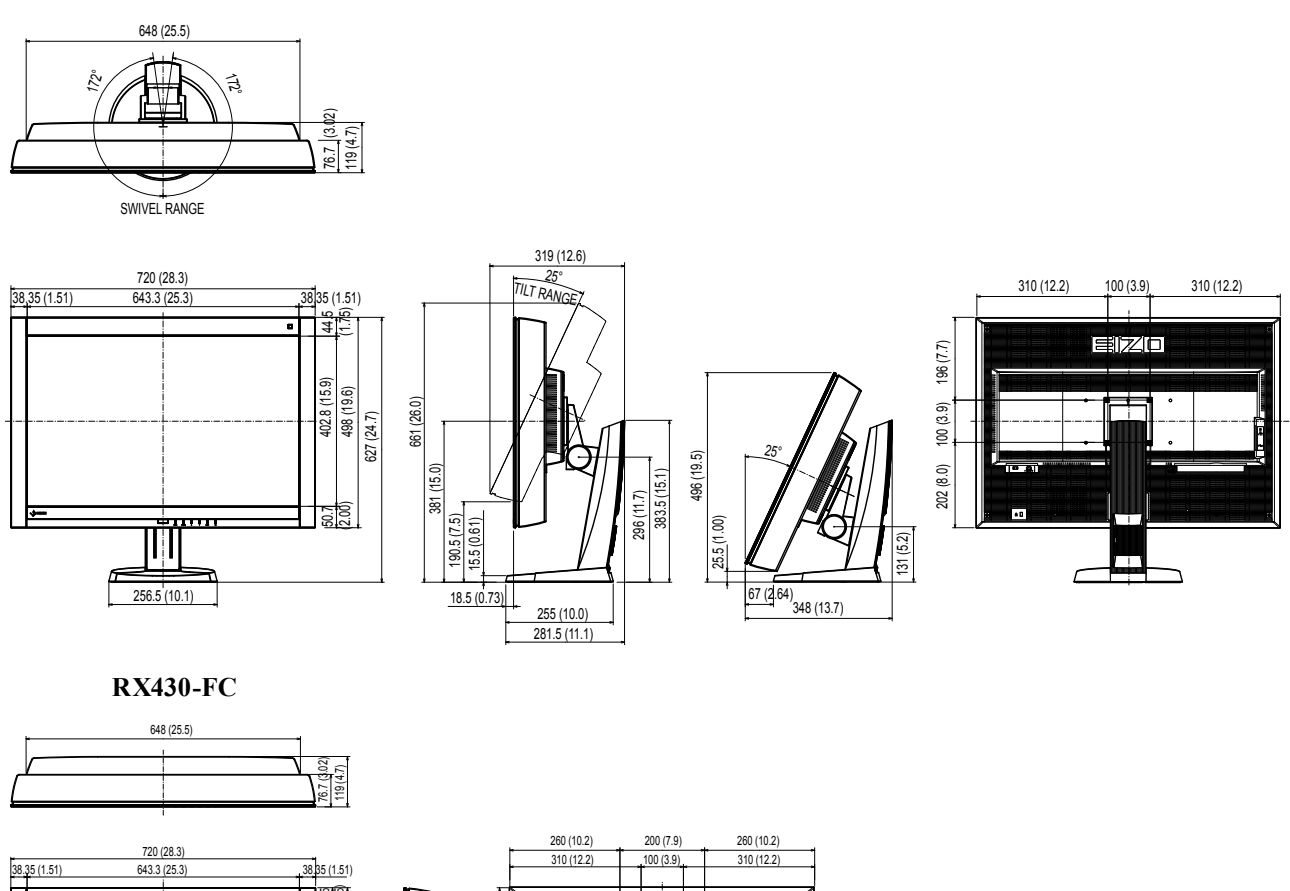

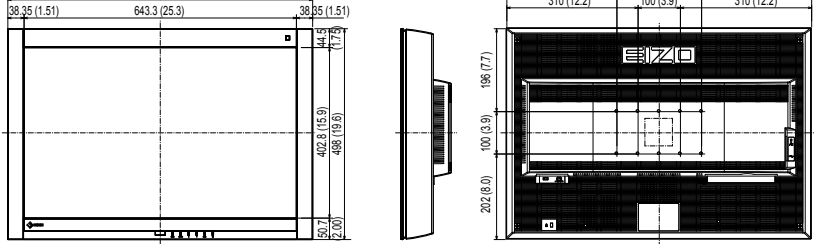

### <span id="page-39-0"></span>**Zubehör**

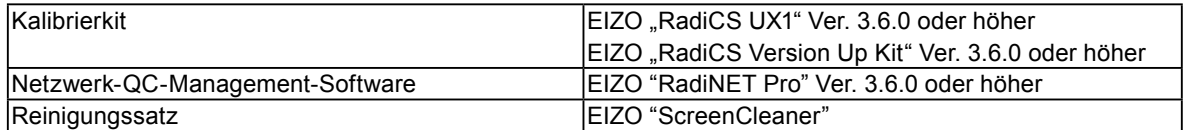

Aktuelle Informationen zu Zubehör und zu den neuesten kompatiblen Grafikkarten finden Sie auf unserer Website. http://www.eizo.com

# **7-6. Glossar**

### **Auflösung**

Das LCD-Display besteht aus einer großen Anzahl von Pixeln bestimmter Größe, die beleuchtet sind, um Bilder darzustellen. Dieser Monitor setzt sich aus 2560 horizontalen und 1600 vertikalen Pixeln zusammen. Bei einer Auflösung von  $2560 \times 1600$  Pixel werden alle Pixel als ein Vollbild beleuchtet (1:1).

### **DDC (Display Data Channel)**

VESA liefert den Standard für die interaktive Kommunikation der Einstellungsinformationen usw. zwischen einem PC und dem Monitor.

### <span id="page-40-0"></span>**DICOM (Digital Imaging and Communication in Medicine)**

Der DICOM-Standard wurde vom American College of Radiology sowie der amerikanischen National Electrical Manufacturer's Association entwickelt.

DICOM-kompatible Geräte unterstützen den Austausch von medizinischen Bilddaten und Informationen. Die Spezifikationen für die digitale Anzeige medizinischer Graustufenbilder sind im DICOM-Dokument unter Abschnitt 14 definiert.

### **DisplayPort**

DisplayPort ist eine AV-Schnittstelle der nächsten Generation, mit der der PC, Audio, Bildgebungsvorrichtungen usw. mit dem Monitor verbunden werden können. Ein Kabel kann Ton mit Bildern übertragen.

### **DVI (Digital Visual Interface)**

Bei DVI handelt es sich um einen digitalen Schnittstellenstandard. DVI ermöglicht die direkte und verlustfreie Übertragung digitaler PC-Daten.

Verwendet werden hierbei das TMDS-Signalübertragungsverfahren sowie DVI-Anschlüsse. Es gibt zwei Arten von DVI-Anschlüssen: Der eine ist ein DVI-D-Anschluss für den digitalen Signaleingang. Der andere ist ein DVI-I-Anschluss sowohl für den digitalen als auch für analoge Signaleingänge.

### **DVI DMPM (DVI Digital Monitor Power Management)**

DVI DMPM ist eine Energiesparfunktion für digitale Schnittstellen. Der Status "Monitor EIN (Betriebsmodus)" und "Aktiv Aus (Energiesparmodus)" sind Voraussetzung für die Verwendung von DVI DMPM als Strommodus des Monitors.

### **Gain**

Justiert jeden Farbparameter für rot, grün und blau. Ein LCD-Monitor stellt Farben mithilfe von Licht dar, das den Farbfilter des Displays durchdringt. Rot, grün und blau sind die drei Primärfarben. Alle Farben des Monitors werden durch Mischung dieser drei Farben erzeugt. Der Farbton kann durch Justierung der Intensität, mit der das Licht die einzelnen Farbfilter durchdringt, verändert werden.

### **Gamma**

Die Monitorhelligkeit variiert nicht linear mit dem Eingangssignalpegel. Dieses Phänomen wird allgemein als "Gamma-Charakteristik" bezeichnet. Ein geringer Gamma-Wert liefert ein kontrastarmes Bild, wohingegen ein hoher Gamma-Wert ein kontrastreiches Bild liefert.

### **HDCP (High-bandwidth Digital Content Protection)**

Ein digitales Signalverschlüsselungssystem wurde entwickelt, um die digitalen Inhalte, wie z. B. Video, Musik usw. mit Kopierschutz zu versehen.

Dadurch werden die digitalen Inhalte sicher ubertragen, indem die digitalen Inhalte auf der Ausgangsseite verschlusselt, uber einen DVI- oder HDMI-Anschluss gesendet und auf der Eingangsseite wieder entschlusselt werden.

Digitale Inhalte können nicht reproduziert werden, wenn beide Geräte auf der Ausgangs- als auch auf der Eingangsseite nicht mit einem HDCP-System kompatibel sind.

### **sRGB (Standard RGB)**

Internationaler Standard für die Farbreproduktion und den Farbraum bei Peripheriegeräten (wie Monitoren, Druckern, Digitalkameras, Scannern). Als eine Form der einfachen Farbübereinstimmung für das Internet können Farben mit Farbtönen angezeigt werden, die denen der Übertragungs- und Empfangsgeräte sehr nahe kommen.

### **Temperatur**

Bei der Farbtemperatur handelt es sich um ein Verfahren zum Messen des weißen Farbtons, üblicherweise angegeben in Kelvin. Bei niedrigen Temperaturen bekommt der Bildschirm einen Rotstich, während sich bei hohen Temperaturen, ähnlich wie bei einer Flamme, ein Blaustich bemerken lässt.

5.000 K: Leicht rötliches Weiß

6.500 K: Weiß, das als Kunstlichtfarbe bezeichnet wird

9.300 K: Leicht bläuliches Weiß

### **TMDS (Transition Minimized Differential Signaling)**

Signalübertragungsmethode für die digitale Schnittstelle.

# **Anhang**

## **Marke**

VESA ist eine eingetragene Marke oder eine Marke der Video Electronics Standards Association in den Vereinigten Staaten und anderen Ländern. Windows, Windows Vista, Windows Media, SQL Server und Xbox 360 sind eingetragene Marken der Microsoft Corporation in den Vereinigten Staaten und anderen Ländern. Apple, Mac, Macintosh, iMac, eMac, Mac OS, MacBook, PowerBook, ColorSync, QuickTime und iBook sind eingetragene Marken von Apple Inc. Acrobat, Adobe, Adobe AIR und Photoshop sind eingetragene Marken von Adobe Systems Incorporated in den Vereinigten Staaten und anderen Ländern. PowerPC ist eine eingetragene Marke der International Business Machines Corporation. Pentium ist eine eingetragene Marke von Intel Corporation in den Vereinigten Staaten und anderen Ländern. AMD Athlon und AMD Opteron sind Marken von Advanced Micro Devices, Inc. GRACoL und IDEAlliance sind eingetragene Marken der International Digital Enterprise Alliance. ColorVision und ColorVision Spyder2 sind eingetragene Marken der DataColor Holding AG. Spyder3 ist eine Marke der DataColor Holding AG. Eye-One, ColorMunki und X-Rite sind eingetragene Marken oder Marken von X-Rite Incorporated. TouchWare ist eine Marke von 3M Touch Systems, Inc. NextWindow ist eine eingetragene Marke von NextWindow Ltd. Real Player ist eine eingetragene Marke von RealNetworks, Inc. NEC ist eine eingetragene Marke der NEC Corporation. PC-9801 und PC-9821 sind Marken der NEC Corporation. PlayStation ist eine eingetragene Marke von Sony Computer Entertainment Inc. PSP und PS3 sind Marken von Sony Computer Entertainment Inc. ENERGY STAR ist eine eingetragene Marke der United States Environmental Protection Agency in den Vereinigten Staaten und anderen Ländern. HDMI, das HDMI-Logo und High-Definition Multimedia Interface sind Marken oder eingetragene Marken von HDMI Licensing, LLC in den Vereinigten Staaten und anderen Ländern. EIZO, das EIZO Logo, ColorEdge, DuraVision, FlexScan, FORIS, RadiForce, RadiCS, RadiNET, Raptor und ScreenManager sind eingetragene Marken der EIZO Corporation in Japan und anderen Ländern. ColorNavigator, EIZO EasyPIX, EcoView NET, EIZO ScreenSlicer, i•Sound, Screen Administrator und UniColor Pro sind Marken der EIZO Corporation.

Alle anderen Marken und Produktnamen sind Marken oder eingetragene Marken ihrer jeweiligen Inhaber.

# **Lizenz**

Die für den auf diesem Produkt angezeigten Text verwendete Bitmap-Schriftart "Round Gothic Bold" wurde von Ricoh entworfen.

# **Medizinischer Standard**

- Das Endprodukt entspricht der Anforderung IEC60601-1-1.
- Elektrische Geräte können elektromagnetische Wellen abgeben, die den Betrieb des Monitors beeinflussen, einschränken oder eine Fehlfunktion des Monitors hervorrufen können. Installieren Sie das Gerät in einer sicheren Umgebung, in der diese Auswirkungen vermieden werden.
- Dieser Monitor ist für die Verwendung in einem Abbildungssystem für medizinische Zwecke vorgesehen. Er unterstützt nicht die Anzeige von Mammographiebildern zur Diagnose.

### **Geräteklassifizierung**

- Schutz gegen elektrischen Schlag : Klasse I
- EMC-Klasse: EN60601-1-2:2007 Gruppe 1 Klasse B
- Medizingeräteklassifizierung (MDD 93/42/EEC) : Klasse I
- Betriebsart : Kontinuierlich
- IP-Klasse : IPX0

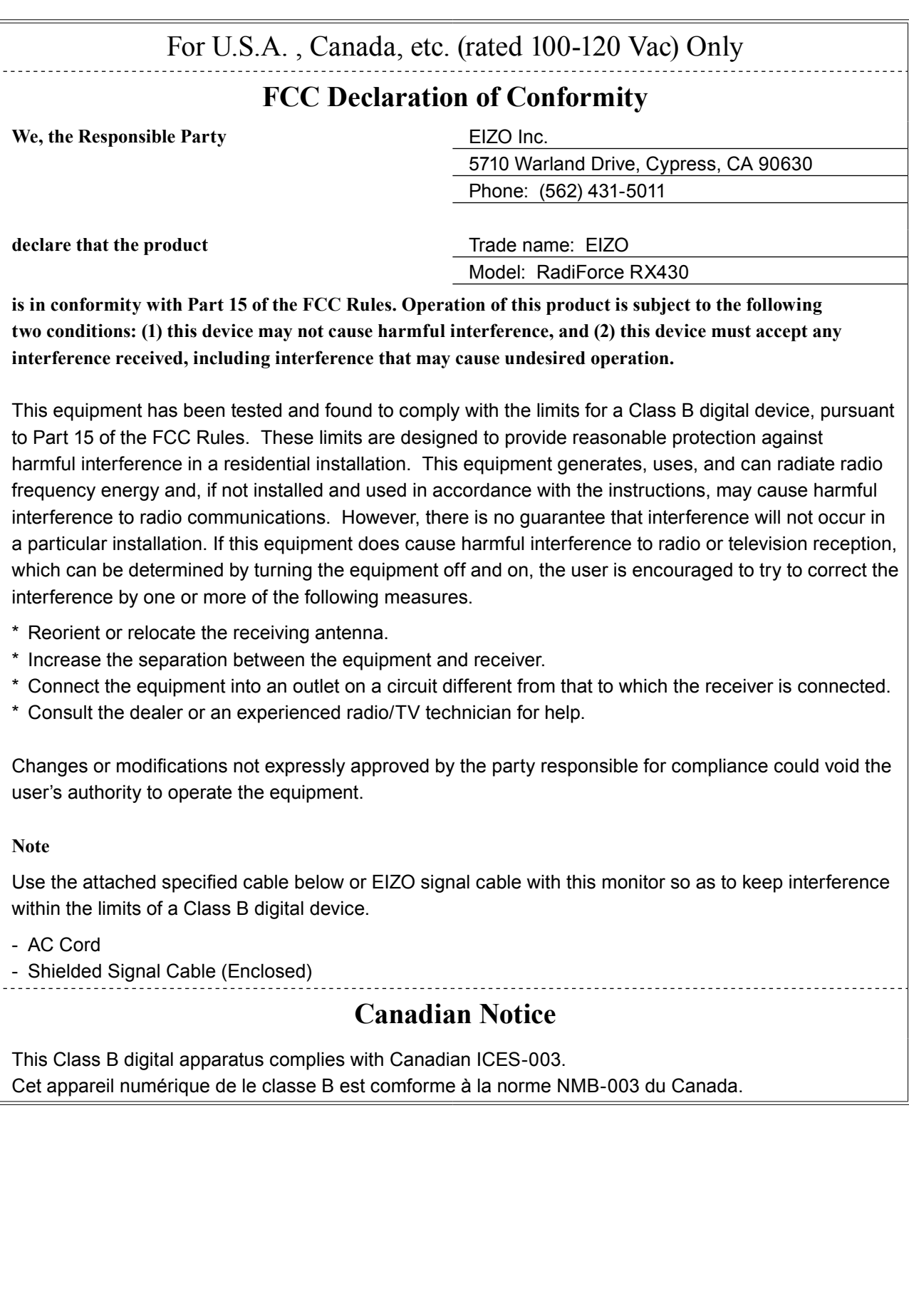

. . . . . . . . . . . . .

# **EMC Information**

Essential performance of RadiForce series is to display images and operate functions normally.

# **CAUTION**

**The RadiForce series requires special precautions regarding EMC and need to be installed, put into service and used according to the following information.**

Do not use any cables other than the cables that provided or specified by us.

**Using other cables may cause the increase of emission or decrease of immunity.**

**Do not put any portable and mobile RF communications equipment close to the RadiForce series. Doing so may affect the RadiForce series.**

**The RadiForce series should not be used adjacent to or stacked with other equipment. If adjacent or stacked use is necessary, the equipment or system should be observed to verify normal operation**  in the configuration in which it will be used.

**Anyone who connects additional equipment to the signal input part or signal output parts,**  configuring a medical system, is responsible that the system complies with the requirements of IEC/ **EN60601-1-2.** 

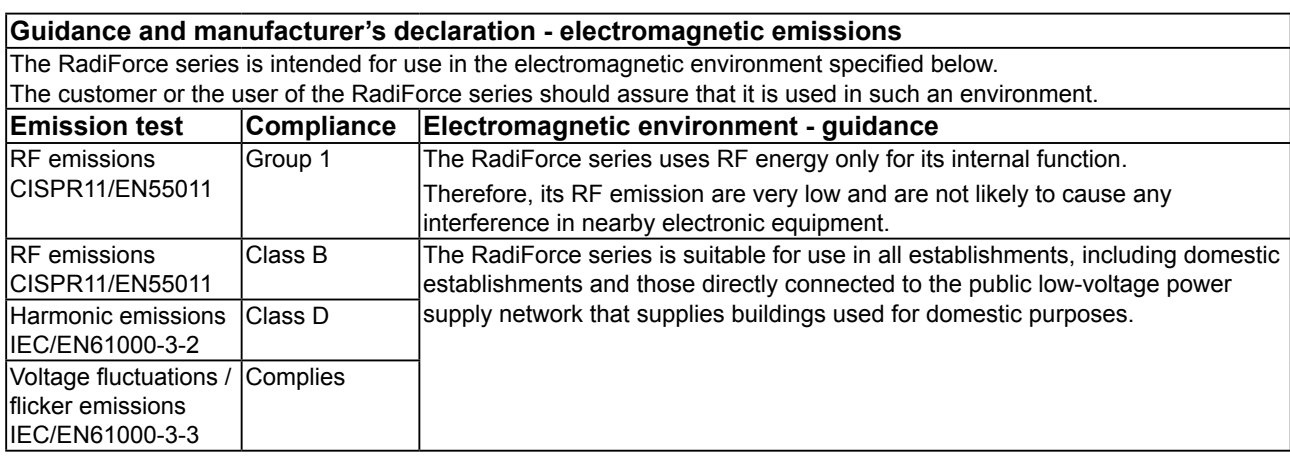

**Guidance and manufacturer's declaration - electromagnetic immunity** The RadiForce series is intended for use in the electromagnetic environment specified below. The customer or the user of the RadiForce series should assure that it is used in such an environment. **Immunity test IEC/EN60601 test level Compliance level Electromagnetic environment - guidance Electrostatic** discharge (ESD) IEC/EN61000-4-2 ±6kV contact ±8kV air ±6kV contact ±8kV air Floors should be wood, concrete or ceramic tile. If floors are covered with synthetic material, the relative humidity should be at least 30%. Electrical fast transient / burst IEC/EN61000-4-4  $±2kV$ for power supply lines  $+1kV$ for input/output lines ±2kV for power supply lines  $+1kV$ for input/output lines Mains power quality should be that of a typical commercial or hospital environment. Surge IEC/EN61000-4-5 ±1kV line(s) to line(s) ±2kV line(s) to earth ±1kV line(s) to line(s) ±2kV line(s) to earth Mains power quality should be that of a typical commercial or hospital environment. Voltage dips, short interruptions and voltage variations on power supply input lines IEC/EN61000-4-11 <5% UT (>95% dip in  $U$ <sub>T</sub>) for 0.5 cycle 40% UT (60% dip in UT) for 5 cycles 70% UT (30% dip in UT) 70% UT (30% dip in for 25 cycles <5% UT (>95% dip in UT) for 5sec <5% UT (>95% dip in  $U_T$ ) for 0.5 cycle 40% UT (60% dip in UT) for 5 cycles U<sub>T</sub>) for 25 cycles <5% UT (>95% dip in UT) for 5sec Mains power quality should be that of a typical commercial or hospital environment. If the user of the RadiForce series requires continued operation during power mains interruptions, it is recommended that the RadiForce series be powered from an uninterruptible power supply or a battery. Power frequency (50/60Hz)  $3A/m$   $\sqrt{3A/m}$  Power frequency magnetic fields should be at levels characteristic of a typical location in a

typical commercial or hospital environment.

NOTE UT is the a.c. mains voltage prior to application of the test level.

magnetic field IEC/EN61000-4-8

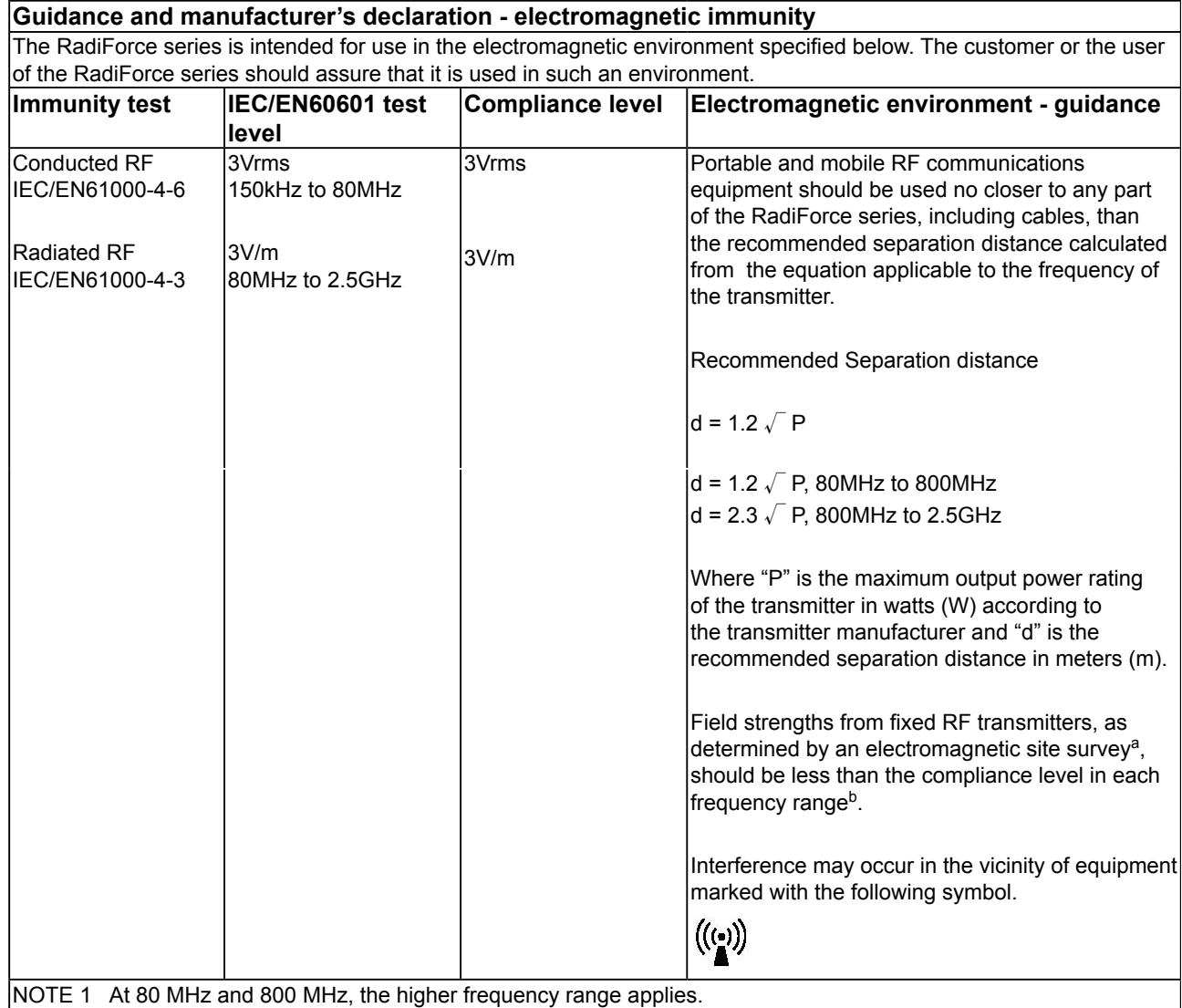

NOTE 2 These guidelines may not apply in all situations. Electromagnetic propagation is affected by absorption and reflection from structures, objects and people.

<sup>a</sup> Field strengths from fixed transmitters, such as base stations for radio (cellular/cordless) telephones and land mobile radios, amateur radio, AM and FM radio broadcast and TV broadcast cannot be predicted theoretically with accuracy. To assess the electromagnetic environment due to fixed RF transmitters, an electromagnetic site survey should be considered. If the measured field strength in the location in which the RadiForce series is used exceeds the applicable RF compliance level above, the RadiForce series should be observed to verify normal operation. If abnormal performance is observed, additional measures may be necessary, such as reorienting or relocating the RadiForce series.

Over the frequency range 150 kHz to 80 MHz, field strengths should be less than 3 V/m.

### **Recommended separation distances between portable and mobile RF communications equipment and the RadiForce Series**

The RadiForce series is intended for use in an electromagnetic environment in which radiated RF disturbances are controlled. The customer or the user of the RadiForce series can help prevent electromagnetic interference by maintaining a minimum distance between portable and mobile RF communications equipment (transmitters) and the RadiForce series as recommended below, according to the maximum output power of the communications equipment.

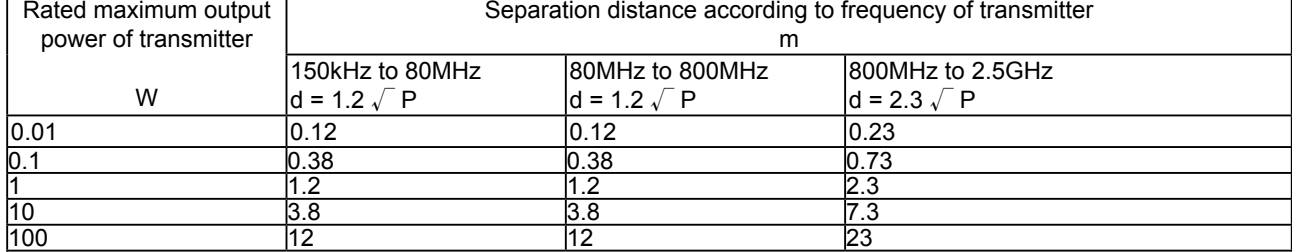

For transmitters rated at a maximum output power not listed above, the recommended separation distance "d" in meters (m) can be estimated using the equation applicable to the frequency of the transmitter, where "P" is the maximum output power rating of the transmitter in watts (W) according to the transmitter manufacturer.

NOTE 1 At 80 MHz and 800 MHz, the separation distance for the higher frequency range applies.

NOTE 2 These guidelines may not apply in all situations. Electromagnetic propagation is affected by absorption and reflection from structures, objects and people.

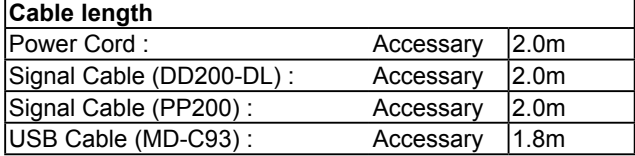

## **BEGRENZTE GARANTIE**

### **LIMITED WARRANTY**

EIZO Corporation (hereinafter referred to as "**EIZO**") and distributors authorized by EIZO (hereinafter referred to as the "**Distributors**") warrant, subject to and in accordance with the terms of this limited warranty (hereinafter referred to as the "**Warranty**"), to the original purchaser (hereinafter referred to as the "**Original Purchaser**") who purchased the product specified in this document (hereinafter referred to as the "**Product**") from EIZO or Distributors, that EIZO and Distributors shall, at their sole discretion, either repair or replace the Product at no charge if the Original Purchaser becomes aware within the Warranty Period (defined below) that (i) the Product malfunctions or is damaged in the course of normal use of the Product in accordance with the description in the instruction manual attached to the Product (hereinafter referred to as the "**User's Manual**"), or (ii) the LCD panel and brightness of the Product cannot maintain the recommended brightness specified in the User's Manual in the course of normal use of the Product in accordance with the description of the User's Manual.

The period of this Warranty is five (5) years from the date of purchase of the Product (hereinafter referred to as the "Warranty Period"), provided that the Warranty Period for the brightness is limited to five (5) years from the date of purchase of the Product subject to the usage time being less than or equal to 10,000 hours (the brightness is 400cd/m<sup>2</sup> and color temperature is 7500K) or less than or equal to 20,000 hours (the brightness is 300cd/m<sup>2</sup> and color temperature is 6500K). EIZO and Distributors shall bear no liability or obligation with regard to the Product in relation to the Original Purchaser or any third parties other than as provided under this Warranty.

EIZO and Distributors will cease to hold or store any parts of the Product upon expiration of seven (7) years after the production of such parts is discontinued. In repairing the monitor, EIZO and Distributors will use renewal parts which comply with our QC standards.

The Warranty is valid only in the countries or territories where the Distributors are located. The Warranty does not restrict any legal rights of the Original Purchaser.

Notwithstanding any other provision of this Warranty, EIZO and Distributors shall have no obligation under this Warranty whatsoever in any of the cases as set forth below:

- (a) Any defect of the Product caused by freight damage, modification, alteration, abuse, misuse, accident, incorrect installation, disaster, faulty maintenance and/or improper repair by third party other than EIZO and Distributors;
- (b) Any incompatibility of the Product due to possible technical innovations and/or regulations;
- (c) Any deterioration of the sensor;
- (d) Any deterioration of display performance caused by the deterioration of expendable parts such as the LCD panel and/or backlight, etc. (e.g. changes in brightness uniformity, changes in color, changes in color uniformity, defects in pixels including burnt pixels, etc.);
- (e) Any deterioration of the Product caused by the use at higher brightness than the recommended brightness described in the User's Manual;
- (f) Any defect of the Product caused by external equipment;
- (g) Any defect of the Product on which the original serial number has been altered or removed;
- (h) Any normal deterioration of the product, particularly that of consumables, accessories, and/or attachments (e.g. buttons, rotating parts, cables, User's Manual, etc.); and
- (i) Any deformation, discoloration, and/or warp of the exterior of the product including that of the surface of the LCD panel.

To obtain service under the Warranty, the Original Purchaser must deliver the Product, freight prepaid, in its original package or other adequate package affording an equal degree of protection, assuming the risk of damage and/or loss in transit, to the local Distributor. The Original Purchaser must present proof of purchase of the Product and the date of such purchase when requesting services under the Warranty.

The Warranty Period for any replaced and/or repaired product under this Warranty shall expire at the end of the original Warranty Period.

EIZO OR DISTRIBUTORS ARE NOT RESPONSIBLE FOR ANY DAMAGE TO, OR LOSS OF, DATA OR OTHER INFORMATION STORED IN ANY MEDIA OR ANY PART OF ANY PRODUCT RETURNED TO EIZO OR DISTRIBUTORS FOR REPAIR.

EIZO AND DISTRIBUTORS MAKE NO FURTHER WARRANTIES, EXPRESSED OR IMPLIED, WITH RESPECT TO THE PRODUCT AND ITS QUALITY, PERFORMANCE, MERCHANTABILITY OR FITNESS FOR ANY PARTICULAR USE. IN NO EVENT SHALL EIZO OR DISTRIBUTORS BE LIABLE FOR ANY INCIDENTAL, INDIRECT, SPECIAL, CONSEQUENTIAL OR OTHER DAMAGE WHATSOEVER (INCLUDING, WITHOUT LIMITATION, DAMAGES FOR LOSS OF PROFIT, BUSINESS INTERRUPTION, LOSS OF BUSINESS INFORMATION, OR ANY OTHER PECUNIARY LOSS) ARISING OUT OF THE USE OR INABILITY TO USE THE PRODUCT OR IN ANY CONNECTION WITH THE PRODUCT, WHETHER BASED ON CONTRACT, TORT, NEGLIGENCE, STRICT LIABILITY OR OTHERWISE, EVEN IF EIZO OR DISTRIBUTORS HAVE BEEN ADVISED OF THE POSSIBILITY OF SUCH DAMAGES. THIS EXCLUSION ALSO INCLUDES ANY LIABILITY WHICH MAY ARISE OUT OF THIRD PARTY CLAIMS AGAINST THE ORIGINAL PURCHASER. THE ESSENCE OF THIS PROVISION IS TO LIMIT THE POTENTIAL LIABILITY OF EIZO AND DISTRIBUTORS ARISING OUT OF THIS LIMITED WARRANTY AND/OR SALES.

### **BEGRENZTE GARANTIE**

EIZO Corporation (im Weiteren als "**EIZO**" bezeichnet) und die Vertragsimporteure von EIZO (im Weiteren als "**Vertrieb(e)**" bezeichnet) garantieren dem ursprünglichen Käufer (im Weiteren als "**Erstkäufer**" bezeichnet), der das in diesem Dokument vorgegebene Produkt (im Weiteren als "Produkt" bezeichnet) von EIZO oder einem Vertrieb erworben hat, gemäß den Bedingungen dieser beschränkten Garantie (im Weiteren als "**Garantie**" bezeichnet), dass EIZO und der Vertrieb nach eigenem Ermessen das Produkt entweder kostenlos reparieren oder austauschen, falls der Erstkäufer innerhalb der Garantiefrist (weiter unten festgelegt) entweder (i) eine Fehlfunktion bzw. Beschädigung des Produkts feststellt, die während des normalen Gebrauchs des Produkts gemäß den Anweisungen des zum Lieferumfang des Produkts gehörenden Benutzerhandbuchs (im Weiteren als "**Benutzerhandbuch**" bezeichnet) aufgetreten ist, oder (ii) das LCD-Panel und die Helligkeit des Produkts während des normalen Gebrauchs des Produkts gemäß den Anweisungen des Benutzerhandbuchs nicht die im Benutzerhandbuch genannte empfohlene Helligkeit aufrecht erhalten können.

Die Dauer der Garantieleistung beträgt fünf (5) Jahre ab dem Kaufsdatum des Produkts (im Weiteren als "Garantiefrist" bezeichnet), dass die Garantiefrist für die Helligkeit auf fünf (5) Jahre ab dem Kaufsdatum des Produkts beschränkt ist, wobei die Benutzungszeit des Produkts auf maximal 10.000 Betriebsstunden (bei einer Helligkeit von 400 cd/m<sup>2</sup> und Farbtemperatur 7500 K) oder maximal 20.000 Betriebsstunden (bei einer Helligkeit von 300 cd/m2 und Farbtemperatur 6500 K) beschränkt ist. EIZO und die Vertriebe übernehmen über den Rahmen dieser Garantie hinaus hinsichtlich des Produkts keinerlei Haftung oder Verpflichtung dem Erstkäufer oder Dritten gegenüber.

EIZO und die Vertriebe verpflichten sich, Ersatzteile für das Produkt über einen Zeitraum von sieben (7) Jahren nach Einstellung der Produktion der Ersatzteile zu lagern bzw. anzubieten. EIZO und seine Vertriebspartner verpflichten sich, bei einer etwaigen Reparatur des Monitors ausschließlich Produkte gemäß den EIZO-Qualitätssicherungsstandards zu verwenden.

Diese Garantie gilt nur in Ländern oder Gebieten, in denen sich Vertriebe befinden. Die gesetzlichen Gewährleistungsrechte des Erstkäufers gegenüber dem Verkäufer werden durch diese Garantie nicht berührt.

EIZO und die Vertriebe besitzen im Rahmen dieser Garantie keinerlei Verpflichtung in den folgenden Fällen:

- (a) Produktdefekte, die auf Frachtschäden, Modifikation, Nachgestaltung, Missbrauch, Fehlbedienung, Unfälle, unsachgemäße Installation, Naturkatastrophen, fehlerhafte Wartung und/oder unsachgemäße Reparatur durch eine andere Partei als EIZO und die Vertriebe zurückzuführen sind.
- (b) Eine Inkompatibilität des Produkts aufgrund von technischen Neuerungen und/oder neuen Bestimmungen, die nach dem Kauf in Kraft treten.
- (c) Jegliche Verschlechterung des Sensors;
- (d) Jegliche Verschlechterung der Bildschirmleistung, die durch Verschleißteile wie den LCD-Panel und/oder die Hintergrundbeleuchtung usw. hervorgerufen werden (z.B. Veränderungen von Helligkeitsverteilung, Farben oder Farbverteilung, Pixeldefekte einschließlich ausgebrannter Pixel usw.).
- (e) Jegliche Abnutzung des Produkts, die auf einen Gebrauch mit einer höheren Helligkeit als die im Benutzerhandbuch genannte empfohlene Helligkeit zurückzuführen ist.
- (f) Produktdefekte, die durch externe Geräte verursacht werden.
- (g) Jeglicher Defekt eines Produkts, dessen ursprüngliche Seriennummer geändert oder entfernt wurde.
- (h) Normale Abnutzung des Produkts, insbesondere von Verbrauchsteilen, Zubehörteilen und/oder Beilagen (z.B. Tasten, drehbare Teile, Kabel, Benutzerhandbuch usw.); sowie
- (i) Verformungen, Verfärbungen und/oder Verziehungen am Produktäußeren, einschließlich der Oberfläche des LCD-Panels.

Bei Inanspruchnahme der Garantieleistung ist der Erstkäufer verpflichtet, das Produkt auf eigene Kosten und in der Originalverpackung bzw. einer anderen geeigneten Verpackung, die einen gleichwertigen Schutz gegen Transportschäden bietet, an den örtlichen Vertrieb zu übersenden, wobei der Erstkäufer das Transportrisiko gegenüber Schäden und/oder Verlust trägt. Zum Zeitpunkt der Inanspruchnahme der Garantieleistung muss der Erstkäufer einen Verkaufsbeleg vorweisen, auf dem das Kaufdatum angegeben ist.

Die Garantiefrist für ein im Rahmen dieser Garantie ausgetauschtes und/oder repariertes Produkt erlischt nach Ablauf der ursprünglichen Garantiefrist.

EIZO ODER DIE EIZO-VERTRAGSIMPORTEURE HAFTEN NICHT FÜR ZERSTÖRTE DATENBESTÄNDE ODER DIE KOSTEN DER WIEDERBESCHAFFUNG DIESER DATENBESTÄNDE AUF JEGLICHEN DATENTRÄGERN ODER TEILEN DES PRODUKTS, DIE IM RAHMEN DER GARANTIE BEI EIZO ODER DEN EIZO-VERTRAGSIMPORTEUREN ZUR REPARATUR EINGEREICHT WURDEN.

EIZO UND DIE EIZO-VERTRAGSIMPORTEURE GEBEN WEDER EXPLIZITE NOCH IMPLIZITE GARANTIEN IN BEZUG AUF DIESES PRODUKT UND SEINE QUALITÄT, LEISTUNG, VERKÄUFLICHKEIT ODER EIGNUNG FÜR EINEN BESTIMMTEN ZWECK. AUF KEINEN FALL SIND EIZO ODER DIE EIZO-VERTRAGSIMPORTEURE VERANTWORTLICH FÜR JEGLICHE ZUFÄLLIGE, INDIREKTE, SPEZIELLE, FOLGE- ODER ANDERE SCHÄDEN JEGLICHER ART (EINSCHLIESSLICH OHNE JEDE BEGRENZUNG SCHÄDEN BEZÜGLICH PROFITVERLUST, GESCHÄFTSUNTERBRECHUNG, VERLUST VON GESCHÄFTSINFORMATION ODER JEGLICHE ANDEREN FINANZIELLEN EINBUSSEN), DIE DURCH DIE VERWENDUNG DES PRODUKTES ODER DIE UNFÄHIGKEIT ZUR VERWENDUNG DES PRODUKTES ODER IN JEGLICHER BEZIEHUNG MIT DEM PRODUKT, SEI ES BASIEREND AUF VERTRAG, SCHADENSERSATZ, NACHLAESSIGKEIT, STRIKTE HAFTPFLICHT ODER ANDEREN FORDERUNGEN ENTSTEHEN, AUCH WENN EIZO UND DIE EIZO-VERTRAGSIMPORTEURE IM VORAUS ÜBER DIE MÖGLICHKEIT SOLCHER SCHÄDEN INFORMIERT WURDEN. DIESER AUSSCHLUSS ENTHÄLT AUCH JEDE HAFTPFLICHT, DIE AUS FORDERUNGEN DRITTER GEGEN DEN ERSTKÄUFER ENTSTEHEN KANN. ZWECK DIESER KLAUSEL IST ES, DIE HAFTUNG VON EIZO UND DEN VERTRIEBEN GEGENÜBER FORDERUNGEN ZU BEGRENZEN, DIE AUS DIESER BESCHRÄNKTEN GARANTIE UND/ODER DEM VERKAUF ENTSTEHEN KÖNNEN.

## **GARANTIE LIMITÉE**

EIZO Corporation (ci-après dénommé « **EIZO** ») et les distributeurs autorisés par EIZO (ci-après dénommés « **Distributeurs** »), sous réserve et conformément aux termes de cette garantie limitée (ci-après dénommée « **Garantie** »), garantissent à l'acheteur initial (ci-après dénommé « Acheteur initial ») du produit spécifié dans la présente (ciaprès dénommé « **Produit** ») acheté auprès d'EIZO ou de Distributeurs agréés EIZO, que EIZO et ses Distributeurs auront pour option de réparer ou remplacer gratuitement le Produit si l'Acheteur initial constate, pendant la Période de garantie (définie ci-dessous), (i) qu'il y a un dysfonctionnement ou que le Produit a subi un dommage dans le cadre d'une utilisation normale du Produit conformément à la description du mode d'emploi qui accompagne le Produit (ci-après dénommé « **Manuel d'utilisateur** »), ou (ii) que le panneau LCD et la luminosité du Produit ne peuvent pas maintenir la luminosité recommandée spécifiée dans le Manuel d'utilisation dans le cadre d'une utilisation normale du Produit, conformément à la description du Manuel d'utilisation.

La période de cette Garantie est de cinq (5) ans à compter de la date d'achat du Produit (ci-après dénommée « Période de Garantie »), à condition que la Période de garantie concernant la luminosité soit limitée à cinq (5) ans à compter de la date d'achat du Produit sujet à une utilisation inférieure ou égale à 10 000 heures (la luminosité es de 400cd/m<sup>2</sup> et la température de la couleur à 7500K) ou inférieure ou égale à 20 000 heures (la luminosité est de 300cd/m2 et la température de la couleur à 6500K). EIZO et ses Distributeurs déclinent toute responsabilité ou obligation concernant ce Produit face à l'Acheteur initial ou à toute autre personne à l'exception de celles stipulées dans la présente Garantie.

EIZO et ses Distributeurs cesseront de tenir ou conserver en stock toute pièce de ce Produit après l'expiration de la période de sept (7) ans suivant l'arrêt de la production de telles pièces. Pour réparer le moniteur, EIZO et ses distributeurs utiliseront des pièces de rechange conformes à nos normes de contrôle qualité.

La Garantie est valable uniquement dans les pays ou les territoires où se trouvent les Distributeurs. La Garantie ne limite aucun des droits reconnus par la loi à l'Acheteur initial.

Nonobstant toute autre clause de cette Garantie, EIZO et ses Distributeurs n'auront d'obligation dans le cadre de cette Garantie pour aucun des cas énumérés ci-dessous :

- (a) Tout défaut du Produit résultant de dommages occasionnés lors du transport, d'une modification, d'une altération, d'un abus, d'une mauvaise utilisation, d'un accident, d'une installation incorrecte, d'un désastre, d'un entretien et/ ou d'une réparation incorrects effectués par une personne autre que EIZO ou ses Distributeurs ;
- (b) Toute incompatibilité du Produit résultant d'améliorations techniques et/ou réglementations possibles ;
- (c) Toute détérioration du capteur ;
- (d) Toute détérioration des performances d'affichage causée par la détérioration des éléments consommables tels que le panneau LCD et/ou le rétroéclairage, etc. (par exemple, des changements de l'uniformité de la luminosité, des changements de couleur, des changements de l'uniformité des couleurs, des défectuosités de pixels, y compris des pixels brûlés, etc.) ;
- (e) Toute détérioration du Produit causée par l'utilisation d'une luminosité plus élevée que la luminosité recommandée, telle que décrite dans le Manuel d'utilisation ;
- (f) Tout défaut du Produit causé par un appareil externe ;
- (g) Tout défaut d'un Produit sur lequel le numéro de série original a été altéré ou supprimé ;
- (h) Toute détérioration normale du Produit, particulièrement celle des consommables, des accessoires et/ou des pièces reliées au Produit (touches, éléments pivotants, câbles, Manuel d'utilisation etc.), et
- Toute déformation, décoloration, et/ou gondolage de l'extérieur du Produit, y compris celle de la surface du panneau LCD.

Pour bénéficier d'un service dans le cadre de cette Garantie, l'Acheteur initial doit renvoyer le Produit port payé, dans son emballage d'origine ou tout autre emballage approprié offrant un degré de protection équivalent, au Distributeur local, et assumera la responsabilité des dommages et/ou perte possibles lors du transport. L'Acheteur initial doit présenter une preuve d'achat du Produit comprenant sa date d'achat pour bénéficier de ce service dans le cadre de la Garantie.

La Période de garantie pour tout Produit remplacé et/ou réparé dans le cadre de cette Garantie expirera à la fin de la Période de garantie initiale.

EIZO OU SES DISTRIBUTEURS NE SAURAIENT ÊTRE TENUS RESPONSABLES DES DOMMAGES OU PERTES DE DONNÉES OU D'AUTRES INFORMATIONS STOCKÉES DANS UN MÉDIA QUELCONQUE OU UNE AUTRE PARTIE DU PRODUIT RENVOYÉ À EIZO OU AUX DISTRIBUTEURS POUR RÉPARATION.

AUCUNE AUTRE GARANTIE, EXPLICITE OU TACITE, N'EST OFFERTE PAR EIZO ET SES DISTRIBUTEURS CONCERNANT LE PRODUIT ET SES QUALITÉS, PERFORMANCES, QUALITÉ MARCHANDE OU ADAPTATION À UN USAGE PARTICULIER. EN AUCUN CAS, EIZO OU SES DISTRIBUTEURS NE SERONT RESPONSABLES DES DOMMAGES FORTUITS, INDIRECTS, SPÉCIAUX, INDUITS, OU DE TOUT AUTRE DOMMAGE QUEL QU'IL SOIT (Y COMPRIS, SANS LIMITATION, LES DOMMAGES RÉSULTANT D'UNE PERTE DE PROFIT, D'UNE INTERRUPTION D'ACTIVITÉS, D'UNE PERTE DE DONNÉES COMMERCIALES, OU DE TOUT AUTRE MANQUE A GAGNER) RESULTANT DE L'UTILISATION OU DE L'INCAPACITE D'UTILISER LE PRODUIT OU AYANT UN RAPPORT QUELCONQUE AVEC LE PRODUIT, QUE CE SOIT SUR LA BASE D'UN CONTRAT, D'UN TORT, D'UNE NÉGLIGENCE, D'UNE RESPONSABILITÉ STRICTE OU AUTRE, MÊME SI EIZO OU SES DISTRIBUTEURS ONT ÉTÉ AVERTIS DE LA POSSIBILITÉ DE TELS DOMMAGES. CETTE LIMITATION INCLUT AUSSI TOUTE RESPONSABILITÉ QUI POURRAIT ÊTRE SOULEVÉE LORS DES RÉCLAMATIONS D'UN TIERS CONTRE L'ACHETEUR INITIAL. L'ESSENCE DE CETTE CLAUSE EST DE LIMITER LA RESPONSABILITÉ POTENTIELLE DE EIZO ET DE SES DISTRIBUTEURS RÉSULTANT DE CETTE GARANTIE LIMITÉE ET/OU DES VENTES.

## **GARANTÍA LIMITADA**

EIZO Corporation (en lo sucesivo "**EIZO**") y sus distribuidores autorizados por EIZO (en lo sucesivo los "**Distribuidores**"), con arreglo y de conformidad con los términos de esta garantía limitada (en lo sucesivo la "**Garantía**"), garantizan al comprador original (en lo sucesivo el "**Comprador original**") que compró el producto especificado en este documento (en lo sucesivo el "**Producto**") a EIZO o a sus Distribuidores, que EIZO y sus Distribuidores, a su propio criterio, repararán o sustituirán el Producto de forma gratuita si el Comprador original detecta dentro del periodo de la Garantía (indicado posteriormente) que: (i) el Producto no funciona correctamente o que se ha averiado durante el uso normal del mismo de acuerdo con las indicaciones del manual de instrucciones suministrado con el Producto (en lo sucesivo el "**Manual**  del usuario"); o (ii) el panel LCD y el brillo del Producto no pueden mantener el brillo recomendado que se especifica en el Manual del usuario durante el uso normal del Producto de acuerdo con las descripciones del Manual del usuario.

El período de validez de esta Garantía es de cinco (5) años desde la fecha de compra del Producto (en adelante, "Período de garantía"), teniendo en cuenta que el Período de garantía del brillo del Producto está limitado a cinco (5) años a partir de la fecha de compra del Producto, siempre que el tiempo de uso sea inferior o igual a 10.000 horas (siendo el brillo de 400cd/m<sup>2</sup> y la temperatura de color de 7500K) o inferior o igual a 20.000 horas (siendo el brillo de 300cd/ m2 y la temperatura de color de 6500K). EIZO y sus Distribuidores no tendrán ninguna responsabilidad ni obligación con respecto al Producto para con el Comprador original ni con terceros que no sean las estipuladas en la presente Garantía.

EIZO y sus Distribuidores no estarán obligados a suministrar cualquier recambio del Producto una vez pasados siete (7) años desde que se deje de fabricar el mismo. Para la reparación del monitor, EIZO y los distribuidores utilizarán repuestos que cumplan con nuestros estándares de control de calidad.

La Garantía es válida sólo en los países y territorios donde están ubicados los Distribuidores. La Garantía no restringe ningún derecho legal del Comprador original.

A pesar de las estipulaciones de esta Garantía, EIZO y sus Distribuidores no tendrán obligación alguna bajo esta Garantía en ninguno de los casos expuestos a continuación:

- (a) Cualquier defecto del Producto causado por daños en el transporte, modificación, alteración, abuso, uso incorrecto, accidente, instalación incorrecta, desastre, mantenimiento incorrecto y/o reparación indebida realizada por un tercero que no sea EIZO o sus Distribuidores.
- (b) Cualquier incompatibilidad del Producto debida a posibles innovaciones técnicas y/o reglamentaciones.
- (c) Cualquier deterioro del sensor;
- (d) Cualquier deterioro en el rendimiento de la visualización causado por fallos en las piezas consumibles como el panel de cristal líquido y/o la luz de fondo, etc. (p.ej. cambios de uniformidad del brillo, cambios de color, cambios de uniformidad del color, defectos de píxeles, incluyendo píxeles muertos, etc.).
- (e) Cualquier deterioro del Producto causado por el uso continuado con un brillo superior al recomendado en el Manual del usuario.
- (f) Cualquier defecto del Producto causado por un equipo externo.
- (g) Cualquier defecto del Producto en el que haya sido alterado o borrado el número de serie original.
- (h) Cualquier deterioro normal del Producto, y en particular de las piezas consumibles, accesorios y demás (p. ej. botones, piezas giratorias, cables, Manual del usuario, etc.).
- Cualquier deformación, decoloración y/o alabeo del exterior del Producto incluida la superficie del panel LCD.

Para obtener servicio en los términos de esta Garantía, el Producto deberá ser enviado por el Comprador original, a su Distribuidor local, con el transporte previamente pagado, en el embalaje original u otro embalaje adecuado que ofrezca el mismo grado de protección, asumiendo el riesgo de daños y/o pérdida del Producto durante el transporte. El Comprador original deberá presentar un comprobante de compra del Producto en el que se refleje la fecha de compra del mismo cuando lo solicite el servicio de Garantía.

El Periodo de garantía para cualquier Producto reemplazado y/o reparado en los términos de esta Garantía expirará al vencer el Periodo de garantía original.

EIZO O LOS DISTRIBUIDORES AUTORIZADOS DE EIZO NO SE RESPONSABILIZAN DE NINGÚN DAÑO O PÉRDIDA QUE PUEDAN SUFRIR LOS DATOS U OTRA INFORMACIÓN ALMACENADA EN CUALQUIER MEDIO O CUALQUIER PARTE DE CUALQUIER PRODUCTO DEVUELTO A EIZO O A LOS DISTRIBUIDORES DE EIZO PARA SU REPARACIÓN.

EIZO Y LOS DISTRIBUIDORES AUTORIZADOS DE EIZO NO OFRECEN NINGUNA OTRA GARANTÍA, IMPLÍCITA NI EXPLÍCITA, CON RESPECTO AL PRODUCTO Y A SU CALIDAD, RENDIMIENTO, COMERCIABILIDAD E IDONEIDAD PARA CUALQUIER USO EN PARTICULAR. EN NINGÚN CASO SERÁN EIZO O LOS DISTRIBUIDORES AUTORIZADOS DE EIZO RESPONSABLES DE NINGÚN DAÑO EMERGENTE, INDIRECTO, ESPECIAL, INHERENTE O CUALQUIERA QUE SEA (INCLUYENDO, SIN LIMITACIÓN, DAÑOS POR LUCRO CESANTE, INTERRUPCIÓN DE LA ACTIVIDAD COMERCIAL, PÉRDIDA DE INFORMACIÓN COMERCIAL O CUALQUIER OTRA PÉRDIDA PECUNIARIA) QUE SE DERIVE DEL USO O IMPOSIBILIDAD DE USO DEL PRODUCTO O EN RELACIÓN CON EL PRODUCTO, YA SEA BASADO EN CONTRATO, POR AGRAVIO, NEGLIGENCIA, ESTRICTA RESPONSABILIDAD O CUALQUIERA QUE SEA, AUN CUANDO SE HAYA ADVERTIDO A EIZO O A LOS DISTRIBUIDORES DE EIZO DE LA POSIBILIDAD DE TALES DAÑOS. ESTA EXCLUSIÓN TAMBIÉN ABARCA CUALQUIER RESPONSABILIDAD QUE PUEDA DERIVARSE DE RECLAMACIONES HECHAS POR UN TERCERO CONTRA EL COMPRADOR ORIGINAL. LA ESENCIA DE ESTA ESTIPULACIÓN ES LIMITAR LA RESPONSABILIDAD POTENCIAL DE EIZO Y LOS DISTRIBUIDORES QUE PUDIERA DERIVARSE DE ESTA GARANTÍA LIMITADA Y/O VENTAS.

## **GARANZIA LIMITATA**

EIZO Corporation (a cui si farà riferimento da qui in poi con "**EIZO**") ed i Distributori autorizzati da EIZO (a cui si farà riferimento da qui in poi con "**Distributori**") garantiscono, secondo i termini di questa garanzia limitata (a cui si farà riferimento da qui in poi con "**Garanzia**") all'acquirente originale (a cui si farà riferimento da qui in poi con "**Acquirente originale**") che ha acquistato il prodotto specificato in questo documento (a cui si farà riferimento da qui in poi con "**Prodotto**") da EIZO o dai suoi Distributori, che EIZO e i distributori, a loro discrezione, ripareranno o sostituiranno il Prodotto senza addebito se l'Acquirente originale trova, entro il periodo della Garanzia (definito sotto), che (i) il Prodotto malfunziona e si è danneggiato nel corso del suo normale utilizzo osservando le indicazioni del manuale di istruzioni allegato al Prodotto (a cui si farà riferimento da qui in poi con "**Manuale utente**"), o che (ii) il pannello LCD e la luminosità del Prodotto non possono mantenere la luminosità raccomandata specificata nel Manuale utente nel corso del normale utilizzo del Prodotto osservando le indicazioni del Manuale utente.

La presente Garanzia è limitato a cinque (5) anni dalla data di acquisto del prodotto (di qui in avanti "Periodo di Garanzia"), considerando che il Periodo di garanzia per la luminosità è limitato a cinque (5) anni dalla data di acquisto del Prodotto a condizione che il tempo di utilizzo sia inferiore o uguale a 10.000 ore (luminosità di 400cd/m<sup>2</sup> e il colore della temperatura di 7500K) o inferiore o uguale a 20.000 ore (luminosità di 300cd/m<sup>2</sup> e il colore della temperatura di 6500K). EIZO e i suoi Distributori non si assumono alcuna responsabilità e non hanno alcun obbligo riguardo al Prodotto verso l'Acquirente originale o terzi diversi da quelli relativi a questa Garanzia.

EIZO e i suoi Distributori cesseranno di tenere o di conservare qualsiasi ricambio del Prodotto allo scadere di sette (7) anni dopo che la produzione di tali ricambi è stata terminata. Per la riparazione del monitor, EIZO e i Distributori utilizzeranno parti di ricambio conformi ai nostri standard di controllo della qualità.

La Garanzia è valida soltanto nei paesi dove ci sono i Distributori EIZO. La Garanzia non limita alcun diritto legale dell'Acquirente originale.

Indipendentemente da qualsiasi altra condizione di questa Garanzia, EIZO e i suoi Distributori non avranno alcun obbligo derivante da questa Garanzia in ognuno dei casi elencati di seguito:

- (a) Qualsiasi difetto del Prodotto causato da danni di trasporto, modifiche, alterazioni, abusi, usi impropri, incidenti, installazione errata, calamità, manutenzione errata e/o riparazioni improprie eseguite da terze parti che non siano EIZO o i suoi Distributori.
- (b) Qualsiasi incompatibilità del Prodotto dovuta a possibili innovazioni tecniche e/o normative.
- (c) Qualsiasi deterioramento del sensore;
- (d) Qualsiasi deterioramento delle prestazioni dello schermo causato dal deterioramento delle parti consumabili, come il pannello LCD e/o la retroilluminazione, ecc. (per esempio: cambiamenti di uniformità della luminosità, cambiamenti di colore, cambiamenti di uniformità del colore, difetti dei pixel, inclusi i pixel bruciati, ecc.).
- (e) Qualsiasi deterioramento del Prodotto causato dal suo utilizzo ad una luminosità più alta di quella raccomandata nel Manuale utente.
- (f) Qualsiasi difetto del Prodotto causato da apparecchiature esterne.
- (g) Qualsiasi difetto del Prodotto in cui il numero di serie originale sia stato alterato o rimosso.
- (h) Qualsiasi normale deterioramento del Prodotto, in particolar modo nelle sue parti di consumo, accessori, e/o attacchi (per esempio: tasti, parti rotanti, cavi, Manuale dell'utente, ecc.).
- (i) Qualsiasi tipo di deformazione, scolorimento, e/o di involucro esterno del Prodotto inclusa la superficie del pannello LCD.

Per ricevere assistenza tecnica con questa Garanzia, l'Acquirente originale deve inviare il Prodotto, con trasporto pre-pagato, nella sua confezione originale o altra confezione adeguata che fornisce un livello analogo di protezione, assumendosi il rischio di danni e/o perdita in transito, al Distributore locale. L'Acquirente originale deve presentare la prova di acquisto che stabilisce la data di acquisto del Prodotto quando richiede servizio sotto Garanzia.

Il Periodo di garanzia per qualsiasi Prodotto sostituito e/o riparato sotto questa Garanzia scade alla fine del Periodo di garanzia originale.

EIZO O I SUOI DISTRIBUTORI NON SONO RESPONSABILI PER QUALSIASI DANNO O PERDITA DI DATI O ALTRE INFORMAZIONI MEMORIZZATI SU QUALSIASI SUPPORTO O QUALSIASI PARTE DI QUALSIASI PRODOTTO INVIATO A EIZO O I SUOI DISTRIBUTORI PER RIPARAZIONI.

EIZO E I SUOI DISTRIBUTORI NON OFFRONO ALCUNA GARANZIA ADDIZIONALE, IMPLICITA O ESPLICITA, RIGUARDO IL PRODOTTO E LA SUA QUALITÀ, PRESTAZIONI, VENDIBILITÀ O APPROPRIATEZZA PER QUALSIASI USO PARTICOLARE. IN NESSUN CASO EIZO O I DISTRIBUTORI EIZO AUTORIZZATI SARANNO RESPONSABILI PER QUALSIASI DANNO ACCIDENTALE, INDIRETTO, SPECIALE, CONSEGUENTE O DI QUALSIASI ALTRA NATURA (INCLUSI, SENZA LIMITI, DANNI PER PERDITA DI PROFITTI, INTERRUZIONE DELLE ATTIVITÀ, PERDITA DI INFORMAZIONI D'AFFARI O QUALSIASI ALTRA PERDITA PECUNIARIA) DERIVANTI DALL'USO O DALL'IMPOSSIBILITÀ DI USARE IL PRODOTTO O IN QUALSIASI RELAZIONE AL PRODOTTO, SIA SU BASE DI CONTRATTO, TORTO, NEGLIGENZA, STRETTA RESPONSABILITÀ O ALTRIMENTI, ANCHE SE EIZO O I DISTRIBUTORI EIZO AUTORIZZATI SONO STATI AVVERTITI DELLA POSSIBILITÀ DI TALI DANNI. QUESTA ESCLUSIONE INCLUDE ANCHE QUALSIASI RESPONSABILITÀ CHE POSSA INSORGERE DA RECLAMI DI TERZI CONTRO L'ACQUIRENTE ORIGINALE. L'ESSENZA DI QUESTO PROVVEDIMENTO È LIMITARE LA RESPONSABILITÀ POTENZIALE DI EIZO E DEI DISTRIBUTORI DERIVANTE DA QUESTA GARANZIA LIMITATA E/O DALLE VENDITE.

## **BEGRÄNSAD GARANTI**

EIZO Corporation (nedan kallat "**EIZO**") och EIZOs auktoriserade distributörer (nedan kallade "**Distributörer**") garanterar i enlighet med villkoren i denna begränsade garanti (nedan kallad "**Garantin**") den ursprunglige köparen (nedan kallad den "**Ursprunglige köparen**") som köpte den i dokumentet specificerade produkten (nedan kallad "**Produkten**") från EIZO eller Distributörer, att EIZO eller Distributörer enligt eget gottfinnande kostnadsfritt antingen reparera eller byta ut den defekta Produkten om den Ursprunglige köparen inom Garantiperioden (definieras nedan) upptäcker att (i) Produkten fungerar felaktigt eller skadas under normal användning av Produkten i enlighet med beskrivningen i bruksanvisningen (nedan kallad "**Bruksanvisning**") eller att (ii) Produktens LCD-panel och ljusstyrka inte kan bibehålla den rekommenderade ljusstyrkan som anges i Bruksanvisningen under normal användning av Produkten i enlighet med beskrivningen i Bruksanvisningen.

Giltighetsperioden för denna garanti är fem (5) år från datumet för Produktens inköp (kallas härefter "Garantiperioden"), förutsatt att Garantiperioden för ljusstyrkan är begränsad till fem (5) år från produktens inköpsdatum såvida användningstiden är mindre än eller lika med 10 000 timmar (ljusstyrkan är 400cd/m2 och färgtemperaturen är 7 500K) eller mindre än eller lika med 20 000 timmar (ljusstyrkan är 300cd/m2 och färgtemperaturen är 6 500K). EIZO och Distributörer ska inte under några villkor ha något annat ansvar än vad som anges i denna garanti gällande Produkten i relation till den Ursprunglige köparen eller tredje part.

EIZO och Distributörer kommer att upphöra med lagerhållning av Produktens delar efter sju (7) år efter att produktionen av dessa delar upphört. Nät skärmen repareras använder EIZO och distributörer reservdelar som uppfyller våra kvalitetsstandarder.

Garantin är endast giltig i de länder där det finns Distributörer. Garantin begränsar inte några av den Ursprunglige köparens lagstadgade rättigheter.

Oavsett andra villkor i denna garanti ska inte EIZO Distributörer under några villkor ha något ansvar i något av de fall som beskrivs nedan:

- (a) När någon bristfällighet hos Produkten kan härledas till att ha uppstått vid frakt, modifiering, ändring, felaktigt handhavande, olycka, felaktig installation, katastrof, felaktigt underhåll och/eller felaktig reparation utförd av tredje part annan än EIZO och Distributörer.
- (b) Alla former av inkompatibilitet hos Produkten på grund av möjliga tekniska innovationer och/eller bestämmelser.
- (c) Alla försämringar av sensorn;
- (d) Alla försämringar av bildens prestanda beroende på förbrukningsdelar så som LCD-panel och/eller bakgrundsbelysning etc. (t.ex. ändringar i ljusstyrkans jämnhet, färg, färgjämnhet, defekta pixlar inklusive brända pixlar etc.).
- (e) Alla försämringar av Produkten orsakat av användning av en högre ljusstyrka än den i Bruksanvisningen rekommenderade ljusstyrkan.
- (f) Alla defekter hos Produkten som orsakats av extern utrustning.
- (g) Alla defekter hos Produkten på vilken det ursprungliga serienumret har ändrats eller avlägsnats.
- (h) All normal försämring av Produkten, speciellt förbrukningsartiklar, tillbehör och/eller yttre delar (t.ex. knappar, roterande delar, kablar, Bruksanvisningen etc.).
- (i) Varje deformation, missfärgning och/eller skevhet av Produktens yttre inklusive ytan på LCD-panelen.

För att erhålla service under denna garanti måste den Ursprunglige köparen (med hänseende till risken för skada och/eller förlust under transport) leverera Produkten till närmaste Distributör med förebetald frakt, i dess ursprungliga förpackning eller annan fullgod förpackning som ger likvärdigt skydd. Den Ursprunglige köparen måste kunna visa inköpsbevis för Produkten som klargör Produktens inköpsdatum vid begäran av garantiservice.

Garantiperioden för alla utbytta och/eller reparerade produkter under denna garanti skall upphöra vid utgången av den ursprungliga Garantiperioden.

EIZO ELLER DISTRIBUTÖRER ÄR INTE ANSVARIGA FÖR NÅGON FORM AV SKADA ELLER FÖRLUST AV DATA ELLER ANNAN INFORMATION SOM HAR LAGRATS I NÅGON FORM AV MEDIA ELLER ANNAN DEL AV NÅGON PRODUKT SOM HAR RETURNERATS TILL EIZO ELLER DISTRIBUTÖRER FÖR REPARATION.

EIZO OCH DISTRIBUTÖRERNA GARANTERAR INGET, UTTRYCKLIGEN ELLER UNDERFÖRSTÅTT, VAD BETRÄFFAR PRODUKTEN OCH DESS KVALITET, PRESTANDA, SÄLJBARHET ELLER LÄMPLIGHET FÖR NÅGON FORM AV SPECIELL ANVÄNDNING. UNDER INGA OMSTÄNDIGHETER SKALL EIZO ELLER DISTRIBUTÖRERNA HÅLLAS ANSVARIGA FÖR NÅGRA SOM HELST UNDERORDNADE, INDIREKTA, SPECIELLA, DÄRAV FÖLJANDE ELLER ÖVRIGA SKADOR (INKLUSIVE, UTAN BEGRÄNSNING TILL, SKADOR FÖR FÖRLUST AV INKOMST, AVBRUTEN AFFÄRSRÖRELSE, FÖRLUST AV AFFÄRSINFORMATION ELLER ANNAN SÄRSKILD FÖRLUST) SOM UPPSTÅTT SOM ETT RESULTAT AV ANVÄNDNING ELLER OFÖRMÅGA ATT ANVÄNDA PRODUKTEN ELLER I NÅGON FORM AV ANSLUTNING TILL PRODUKTERNA, VARE SIG DETTA GRUNDAS PÅ KONTRAKT, ÅTALBAR HANDLING, FÖRSUMLIGHET, ANSVARSSKYLDIGHET ELLER ANNAT, ÄVEN OM EIZO ELLER DISTRIBUTÖRERNA HAR INFORMERATS BETRÄFFANDE MÖJLIGHET ATT SÅDANA SKADOR FÖRELIGGER. DETTA UNDANTAG OMFATTAR ÄVEN ALL FORM AV ANSVARSSKYLDIGHET SOM KAN UPPSTÅ GENOM EN TREDJE PARTS ANSPRÅK GENTEMOT DEN URSPRUNGLIGE KÖPAREN. GRUNDBESTÅNDSDELEN I BESTÄMMELSEN ÄR ATT BEGRÄNSA DET EVENTUELLA ANSVARSTAGANDET FÖR EIZO OCH DISTRIBUTÖRERNA SOM KAN UPPSTÅ GENOM DENNA BEGRÄNSADE GARANTI OCH/ELLER FÖRSÄLJNING.

### 有限责任保证书

EIZO Corporation(以下简称"EIZO")和 EIZO 授权的经销商(以下简称"**经销商**"),接受并依照本有限责任保证书(以 下简称"**保证书**")之条款,向从 EIZO 和经销商购买本文中所规定产品(以下简称"**产品**")的原买方(以下称"**原买方**") 提供保证:在保证期内(规定如下),如果原买方发现 (i) 按本产品所附使用说明书(以下简称"**用户手册**")所述方式正常 使用本产品过程中,本产品出现故障或损坏;或 (ii) 按用户手册所述方式正常使用本产品过程中, 本产品的液晶显示屏 (LCD) 及亮度未能达到用户手册中所述的推荐亮度时, EIZO 和经销商根据其独自的判断免费修理或更换该产品。

本 保 证 期 限 定 为 自 购 买 本 产 品 之 日 起 的 五 (5) 年( 以 下 简 称 " 保 证 期 限 "), 亮 度 的 保 证 期 限 定 为 本 产 品 的 使 用 时 间 在 10000 小 时 以 下 ( 含 10000 小 时 )( 亮 度 为 400cd/m<sup>2</sup>,  色 温 为 开 氏 温 度 7500) 或 20000 小 时 以 下 ( 含 20000 小 时 )( 亮 度 为 300cd/m2, 色 温 为 开 氏 温 度 6500) 的 条 件 下 自 购 买 本 产 品 之 日 起 五 (5) 年。 EIZO 和经销商将不向原买方或任何第三方承担本保证书所规定之外的与本产品有关任何责任或义务。

本产品的任何部件停产七 (7) 年后,EIZO 和经销商将不再保留或保管任何这类部件。维修显示器时,EIZO 与经销商将使 用符合我方质量控制标准的替换零件。

本保证书仅对于设有经销商的国家或地区有效。本保证书并不限定原买方的任何法律权利。

无论本保证书的任何其他条款如何规定,对于任何下列情况之一,EIZO 和经销商将不承担本保证书规定责任 :

- (a) 由于运输损害、改装、改动、滥用、误用、意外事故、错误安装、灾害、维护不善和 / 或由除 EIZO 和经销商以外的 第三方进行不适当的修理造成本产品的任何故障。
- (b) 由于可能发生的技术变更和 / 或调整造成本产品的任何不兼容性。
- (c) 传感器的任何劣化 ;
- (d) 由于诸如液晶显示屏 (LCD) 和 / 或背景照明等消耗品部件的老化造成的任何显示性能低劣 (如亮度均一性变化、色 彩变化、色彩均一性变化、包括烧伤像素在内的像素缺陷等)。
- (e) 由于在比用户手册所推荐亮度更高的亮度下使用对本产品所造成的任何老化。
- (f) 因外部设备造成本产品的任何故障。
- (g) 因本产品的原序号被改变或消除造成本产品的任何故障。
- (h) 本产品的任何正常老化,尤其是消耗品、附件和 / 或附加装置(如按钮、旋转部件、电缆、用户手册等)、以及
- (i) 本产品表面包括液晶显示屏(LCD)表面的任何变形、变色和 / 翘曲。

为了获得本保证书规定的服务,原买方必须使用原包装或其他具有同等保护程度的适当包装将本产品运送到当地的经销商, 并且预付运费,承担运输中的损坏和 / 或损失的风险。要求提供本保证书规定的服务时,原买方必须提交购买本产品和标 明此购买日期的证明。

按本保证书规定进行了更换和 / 或修理的任何产品的保证期限,将在原保证期限结束时终止。

在返回给 EIZO 和经销商进行修理后,任何产品的任何媒体或任何部件中储存的数据或其他信息发生任何损坏或损失,对 此 EIZO 和经销商将不承担责任。

对于本产品及其质量、性能、可销售性以及对于特殊用途的适合性,EIZO 和经销商不提供其他任何明示或暗示的保证。因 使用本产品或无法使用本产品或因与本产品有任何关系(无论是否根据合同)而造成 : 任何附带的、间接的、特殊的、随 文为中,品类322公尺11年,品类日:11:11:12:20:2022-0-11:12:12:01:01: <br>之发生的或其他的损害(包括但不仅限于:利润损失、业务中断、业务信息丢失或其他任何金钱损失)以及侵权行为、过失、 严格赔偿责任或其他责任,即使已经向 EIZO 和经销商提出了发生这些损害的可能性,对此 EIZO 和经销商概不承担责任。 本免责条款还包括因第三方向原买方提出索赔而可能发生的任何责任。 本条款的本质是限定由于本有限责任保证书和 / 或 销售本产品所发生的 EIZO 和经销商的潜在责任。

# **Informationen zum Thema Recycling**

## **Recycling Information**

This product, when disposed of, is supposed to be collected and recycled according to your country's legislation to reduce environmental burden. When you dispose of this product, please contact a distributor or an affiliate in your country.

The contact addressees are listed on the EIZO website below. http://www.eizo.com

For recycling information for customers in Switzerland, please refer to the following website. http://www.swico.ch

## **Informationen zum Thema Recycling**

Dieses Produkt muss gemäß den Vorschriften Ihres Landes zur Entlastung der Umwelt recyclet werden. Wenden Sie sich bei der Entsorgung dieses Produkts an einen Verteiler oder eine Tochtergesellschaft in Ihrem Land.

Die Adressen zur Kontaktaufnahme sind auf der unten angegebenen Website von EIZO aufgeführt. http://www.eizo.com

Kunden in der Schweiz entnehmen Informationen zum Recycling der folgenden Website: http://www.swico.ch

## **Informations sur le recyclage**

Ce produit doit être jeté aux points de collecte prévus à cet effet et recyclé conformément à la législation de votre pays, afin de réduire l'impact sur l'environnement. Lorsque vous jetez ce produit, veuillez contacter un distributeur ou une société affiliée de votre pays.

Les adresses des distributeurs sont répertoriées sur le site Web EIZO ci-dessous. http://www.eizo.com

Pour les clients en Suisse, veuillez consulter le site Web suivant afin d'obtenir des informations sur le recyclage.

http://www.swico.ch

## **Información sobre reciclaje**

Este producto debe desecharse y reciclarse según la legislación del país para reducir el impacto medioambiental. Cuando desee deshacerse de este producto, póngase en contacto con un distribuidor o una filial de su país.

Encontrará las direcciones de contacto en el sitio web de EIZO que se indica a continuación. http://www.eizo.com

## **Informazioni sul riciclaggio**

Per lo smaltimento e il riciclaggio del presente prodotto, attenersi alle normative vigenti nel proprio paese per ridurre l'impatto ambientale. Per lo smaltimento, rivolgersi ad un distributore o un affiliato presenti nel proprio paese.

Gli indirizzi sono elencati nel sito Web EIZO riportato di seguito. http://www.eizo.com

Per informazioni sul riciclaggio per i clienti in Svizzera, consultare il sito Web riportato di seguito. http://www.swico.ch

## **Återvinningsinformation**

När denna produkt kasseras ska den hanteras och återvinnas enligt landets föreskrifter för att reducera miljöpåverkan. När du kasserar produkten ska du kontakta en distributör eller representant i ditt land. Kontaktadresserna listas på EIZO-webbplatsen nedan. http://www.eizo.com

## **Πληροφορίες ανακύκλωσης**

Το προϊόν αυτό, όταν απορρίπτεται, πρέπει να συλλέγεται και να ανακυκλώνεται σύμφωνα με τη νομοθεσία της χώρας σας έτσι ώστε να μην επιβαρύνει το περιβάλλον. Για να απορρίψετε το προϊόν, επικοινωνήστε με έναν αντιπρόσωπο ή μια θυγατρική εταιρεία στη χώρα σας.

Οι διευθύνσεις επικοινωνίας αναγράφονται στην τοποθεσία web της EIZO παρακάτω. http://www.eizo.com

### **Сведения по утилизации**

По истечении срока службы данного продукта его следует принести на сборный пункт и утилизировать в соответствии с действующими предписаниями в вашей стране, чтобы уменьшить вредное воздействие на окружающую среду. Прежде чем выбросить данный продукт, обратитесь к дистрибьютору или в местное представительство компании в вашей стране.

Контактные адреса можно найти на веб-узле EIZO.

http://www.eizo.com

## **Informatie over recycling**

Wanneer u dit product wilt weggooien, moet het uit milieu-overwegingen worden verzameld en gerecycled volgens de betreffende wetgeving van uw land. Wanneer u dit product wilt weggooien, moet u contact opnemen met een distributeur of een partner in uw land.

De contactadressen worden vermeld op de volgende EIZO-website.

http://www.eizo.com

## **Informação sobre reciclagem**

Este produto, quando o deitar fora, deve ser recolhido e reciclado de acordo com a legislação do seu país para reduzir a poluição. Quando deitar fora este produto, contacte um distribuidor ou uma filial no seu país. Os endereços de contacto estão listados no website do EIZO, abaixo. http://www.eizo.com

## **Oplysninger om genbrug**

Dette produkt forventes ved bortskaffelse at blive indsamlet og genbrugt i overensstemmelse med lovgivningen i dit land for at reducere belastningen af miljøet. Når du bortskaffer denne produkt, skal du kontakte en distributør eller et tilknyttet selskab i dit land.

Adresserne på kontaktpersonerne er angivet på EIZO's websted nedenfor. http://www.eizo.com

## **Kierrätystä koskevia tietoja**

Tuote tulee hävittää kierrättämällä maan lainsäädännön mukaisesti ympäristön kuormittumisen vähentämiseksi. Kun hävität tuotteen, ota yhteyttä jälleenmyyjään tai tytäryhtiöön maassasi. Yhteystiedot löytyvät EIZOn Internet-sivustolta. http://www.eizo.com

## **Wykorzystanie surowców wtórnych**

Ten produkt po zużyciu powinien być zbierany i przetwarzany zgodnie z krajowymi przepisami dotyczącymi ochrony środowiska. Wyrzucając ten produkt, należy skontaktować się z lokalnym dystrybutorem lub partnerem. Adresy kontaktowe można znaleźć we wskazanej poniżej witrynie internetowej firmy EIZO. http://www.eizo.com

## **Informace o recyklaci**

Při likvidaci produktu musí být produkt vyzvednut a recyklován podle zákonů příslušné země, aby nedocházelo k zatěžování životního prostředí. Zbavujete-li se produktu, kontaktujte distributora nebo pobočku ve své zemi. Kontaktní adresy jsou uvedeny na následující webové stránce společnosti EIZO. http://www.eizo.com

## **Ringlussevõtu alane teave**

Keskkonnakoormuse vähendamiseks tuleks kasutatud tooted kokku koguda ja võtta ringlusse vastavalt teie riigi seadustele. Kui kõrvaldate käesoleva toote, võtke palun ühendust turustaja või filiaaliga oma riigis. Kontaktisikud on toodud EIZO veebilehel järgmisel aadressil: http://www.eizo.com

## **Újrahasznosítási információ**

Jelen terméket, amikor eldobjuk, az illető ország törvényei alapján kell összegyűjteni és újrahasznosítani, hogy csökkentsük a környezet terhelését. Amikor ezt a terméket eldobja, kérjük lépjen kapcsolatba egy országon belüli forgalmazóval vagy társvállalkozással.

A kapcsolat címei az EIZO alábbi weboldalán találhatók felsorolva: http://www.eizo.com

## **Podatki o recikliranju**

Ob koncu uporabe odslužen izdelek izročite na zbirno mesto za recikliranje v skladu z okoljevarstveno zakonodajo vaše države. Prosimo, da se pri odstranjevanju izdelka obrnete na lokalnega distributerja ali podružnico.

Kontaktni naslovi so objavljeni na spodaj navedenih spletnih straneh EIZO: http://www.eizo.com

## **Informácie o recyklácii**

Pri likvidácii musí byť tento výrobok recyklovaný v súlade s legislatívou vašej krajiny, aby sa znížilo zaťaženie životného prostredia. Keď sa chcete zbaviť tohto výrobku, kontaktujte prosím distribútora alebo pobočku vo vašej krajine.

Zoznam kontaktných adries je uvedený na nasledovnej webovej stránke firmy EIZO: http://www.eizo.com

## **Pārstrādes informācija**

Utilizējot šo produktu, tā savākšana un pārstrāde veicama atbilstoši jūsu valsts likumdošanas prasībām attiecībā uz slodzes uz vidi samazināšanu. Lai veiktu šī produkta utilizāciju, sazinieties ar izplatītāju vai pārstāvniecību jūsu valstī.

Kontaktadreses ir norādītas zemāk minētajā EIZO tīmekļa vietnē. http://www.eizo.com

## **Informacija apie grąžinamąjį perdirbimą**

Šalinant (išmetant) šiuos gaminius juos reikia surinkti ir perdirbti grąžinamuoju būdu pagal jūsų šalies teisės aktus, siekiant sumažinti aplinkos teršimą. Kai reikia išmesti šį gaminį, kreipkitės į jūsų šalyje veikiančią gaminių pardavimo atstovybę arba jos filialą.

Kontaktiniai adresatai nurodyti EIZO interneto svetainėje. http://www.eizo.com

### **Информация относно рециклиране**

При изхвърлянето на този продукт се предлага събирането и рециклирането му съобразно законите на вашата страна за да се намали замърсяването на околната среда. Когато искате да се освободите от този продукт, моля свържете се с търговския му представител или със съответните органи отговарящи за това във вашата страна.

Данните за връзка с нас са описани на следния Интернет сайт на EIZO: http://www.eizo.com

## **Informaţie referitoare la reciclare**

Acest produs, când debarasat, trebuie colectat și reciclat conform legislației țării rspective ca să reducem sarcina mediului. Când se debarasează de acest produs, vă rugăm să contactați un distribuitor sau un afiliat al tării respective.

Adresele de contact le găsiti pe pagina de web al EIZO: http://www.eizo.com

## معلومات عن اعادة التدوير

عند التخلص من هذا المنتج، من الضروري تجميعه واعادة تدويره وفقاً للقوانين المتبعة في بلدك لتقليل العبء المسلط على البيئة . عندما تتخلصُّ من هذا المنتج، يرجى الاتصال بموزع أو طرف منتسب إليه في بلدك . عناوين الاتصال مدرجة في موقع ايزو EIZO ادناه على شبكة الانترنت. http://www.eizo.com

## **Geri Dönüşüm Bilgisi**

Bu ürünün, atılacağı zaman, ülkenizin çevre kirliliğinin azaltılması konusundaki mevzuatına göre toplanması ve yeniden değerlendirilmesi gerekmektedir. Ürünü atacağınız zaman lütfen ülkenizdeki bir distribütör veya ilgili kuruluşla temasa geçiniz.

İrtibat adresleri aşağıdaki EIZO web sitesinde verilmiştir. http://www.eizo.com

# **Chinesische Maßnahmen für RoHS Erfüllung von RoHS in China**

关于电子信息产品污染控制标识

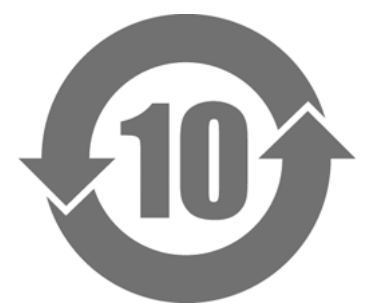

本标识根据「电子信息产品污染控制管理办法」,适用于在中华人民共和国销售的电子信息产品。标识中央的 数字为环保使用期限的年数。只要您遵守该产品相关的安全及使用注意事项,在自制造日起算的年限内,不会 产生对环境污染或人体及财产的影响。上述标识粘贴在机器背面。

### • 有毒有害物质或元素的名称及含量

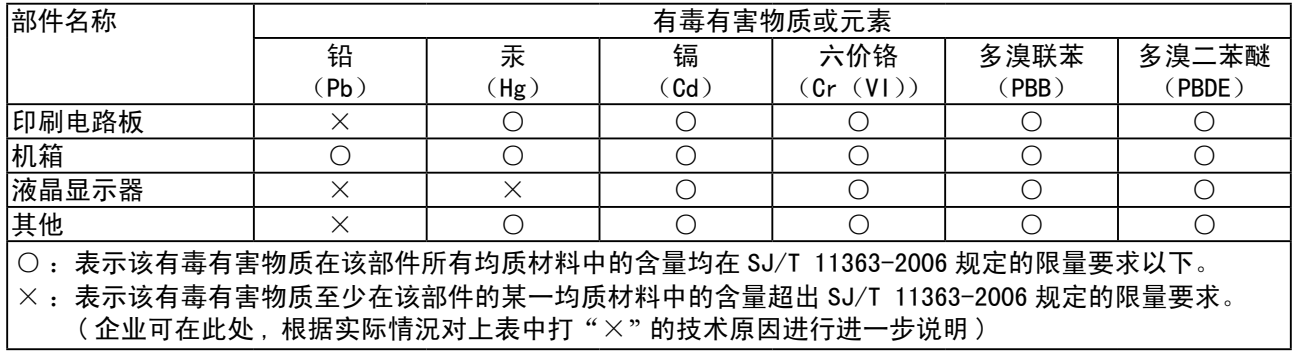

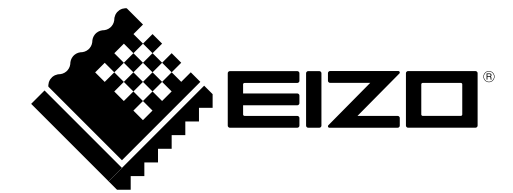